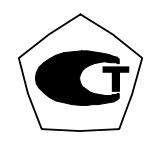

## РОССИЙСКАЯ ФЕДЕРАЦИЯ ЗАКРЫТОЕ АКЦИОНЕРНОЕ ОБЩЕСТВО «ВИБРО-ПРИБОР»

## АППАРАТУРА ИЗМЕРЕНИЯ РОТОРНЫХ ВИБРАЦИЙ ИВ-Д-СФ-3М

Руководство по эксплуатации ЖЯИУ.421431.003 РЭ

## СОДЕРЖАНИЕ

## ТЕХНИЧЕСКОЕ ОПИСАНИЕ

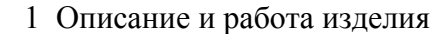

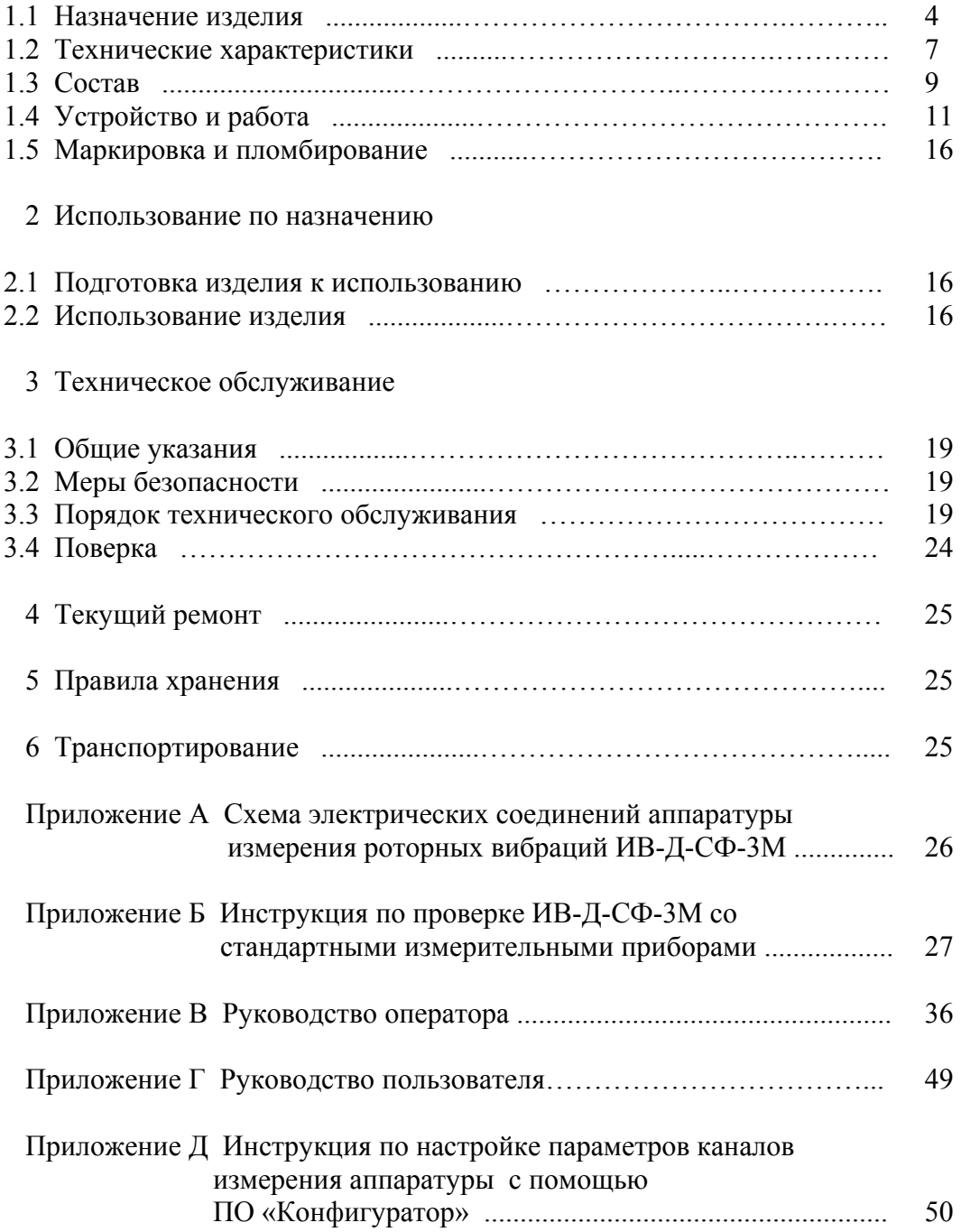

Данное руководство по эксплуатации (РЭ) предназначено для изучения и правильной эксплуатации аппаратуры измерения роторных вибраций ИВ-Д-СФ-3М следующих вариантов исполнения:

ИВ-Д-СФ-3М-1; ИВ-Д-СФ-3М-2; ИВ-Д-СФ-3М-3; ИВ-Д-СФ-3М-4; ИВ-Д-СФ-3М-5; ИВ-Д-СФ-3М-6; ИВ-Д-СФ-3М-7; ИВ-Д-СФ-3М-8; ИВ-Д-СФ-3М-9; ИВ-Д-СФ-3М-10.

#### **Перечень принятых сокращений:**

УПС – устройство преобразования сигнала;

- ИЧ блок преобразования сигналов частоты вращения;
- ДВ пьезоэлектрический вибропреобразователь;
- ДО датчик сигнала частоты вращения (оборотов);
- УСД устройство сбора данных;
- УИ устройство индикации;
- ПФ полосовой фильтр;
- ФВЧ фильтр верхних частот;
- ФНЧ фильтр нижних частот;
- ИК измерительный канал;
- канал СФ измерительный канал со следящим фильтром;
- канал ПФ измерительный канал с полосовым фильтром;
- СКЗ среднее квадратическое значение;
- Кдв коэффициент преобразования вибропреобразователя;
- Кпч коэффициент умножения измеренного значения частоты сигнала ДО;
- Кдо коэффициент деления измеренного значения частоты сигнала ДО;
- УЗ усилитель заряда;
- ПК персональный компьютер;
- ПО программное обеспечение.

## **ОПИСАНИЕ И РАБОТА ИЗДЕЛИЯ**

## 1.1 НАЗНАЧЕНИЕ ИЗДЕЛИЯ

Аппаратура измерения роторных вибраций ИВ-Д-СФ-3М (далее – аппаратура) предназначена для измерения параметров вибраций (виброускорения, виброскорости, виброперемещения) и частоты вращения ротора силовых агрегатов газокомпрессорных станций в непрерывном режиме.

ИВ-Д-СФ-3М обеспечивает:

- следящий анализ вибрации с использованием узкополосных фильтров, управляемых сигналам от ДО;

- полосовой анализ вибрации в заданной набором фильтров полосе частот;

- спектральный анализ вибрации в заданной полосе частот с использованием платы адаптера (модуля) Е 14-440 и ПК.

Каждый измерительный канал ИВ-Д-СФ-3М осуществляет измерение роторных гармоник по параметрам вибрации: виброускорение, виброскорость, виброперемещение, при этом каждая из роторных гармоник измеряется по любому из указанных параметров независимо друг от друга.

ИВ-Д-СФ-3М работает от пьезоэлектрических вибропреобразователей, установленных на агрегате и выдающих сигналы, пропорциональные уровню вибрации в месте их установки, на входы блока электронного БЭ-40-4М (варианты исполнения указаны в таблице 1), входящего в состав ИВ-Д-СФ-3М.

Вибропреобразователи имеют коэффициент преобразования Кдв, значения которого могут находиться в пределах от 0,95 до 26,5 п $K_{\text{II}}/\text{m} \cdot \text{c}^{-2}$ .

Варианты исполнения вибропреобразователей определяются потребителем и указываются в сводном паспорте на аппаратуру.

Подключение вибропреобразователей к БЭ-40-4М производится специальными жгутами, изготовленными в соответствии с рекомендациями, указанными в схеме электрических соединений исполняемый вариант ИВ-Д-СФ-3М.

Количество каналов аппаратуры, обеспечивающих измерение параметров вибрации, соответствует таблице 1.

Схема подключения ИВ-Д-СФ-3М приведена в приложении А к настоящему РЭ.

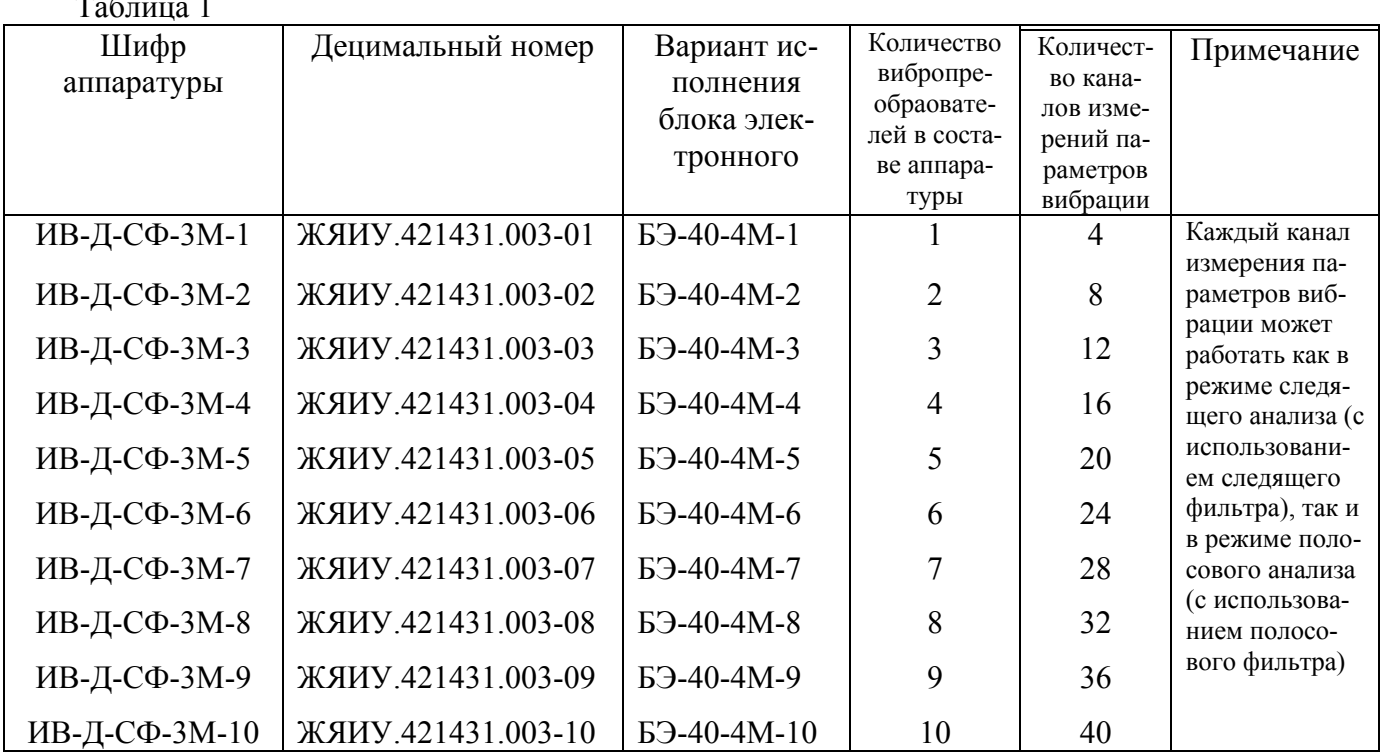

ИВ-Л-СФ-3М осушествляет прием и преобразование выходных сигналов вибропреобразователей в значения измеряемых параметров вибрации.

ИВ-Д-СФ-3М имеет 3 канала измерения частоты вращения ротора, работающие от 3-х датчиков оборотов (в комплект аппаратуры не входят).

ИВ-Д-СФ-3М работает как автономно, так и совместно с ПК при помощи установленного на нем ПО разработки ЗАО «Вибро-прибор».

При работе ИВ-Д-СФ-3М в автономном режиме измеряемые параметры отображаются на дисплее блока электронного БЭ-40-4М, при совместной работе с ПК - на экране монитора ПК.

При работе ИВ-Д-СФ-3М обеспечивает:

 $\sim$ 

- установку рабочих режимов ИВ-Д-СФ-3М с помощью клавиатуры блока электронного или ПО «Конфигуратор»;
- отображение информации о рабочих режимах и значениях измеряемых параметров на дисплее блока БЭ-40-4М или экране монитора ПК с помощью ПО «Вибромониторинг»;
- установку  $K_{\text{IR}}$  в соответствии с паспортом на вибропреобразователь;
- контроль любых гармонических составляющих вибрационного спектра контролируемого агрегата (далее - гармонических составляющих);
- одновременный контроль 4-х гармонических составляющих по каждому из ДВ с помощью следящих фильтров;
- автоматическую настройку на частоты контролируемых гармонических составляющих в каждом из каналов;
- контроль вибрации по сигналам от каждого из вибропреобразователей в установленной полосе частот:
- − установку постоянной времени измерения параметров вибрации (время усреднения) в диапазоне от 1 до 10 с;
- − измерение амплитуды или среднего квадратического значения любого из установленных параметров вибрации: виброускорения, виброскорости или виброперемещения;
- − измерение частот контролируемых гармонических составляющих;
- − выдачу сигналов с частотами, равными частотам датчиков оборотов;
- непрерывное отображение уровней вибрации в виде графиков и таблиц на экране ПК;
- − регистрацию результатов измерений в базе данных;
- − проведение спектрального анализа широкополосных сигналов от вибропреобразователей с выходов УЗ (соединитель ДИАГНОСТИКА на задней панели БЭ-40-4М) по всем измерительным каналам с отображением информации на экране монитора ПК с помощью ПО «Вибродиагностика».

ИВ-Д-СФ-3М имеет встроенную систему контроля (далее – ВСК) для проверки ее работоспособности.

Включение ВСК в зависимости от конструктивного исполнения блока осуществляется либо с помощью клавиатуры на передней панели БЭ-40-4М (см. приложение В к настоящему РЭ), либо нажатием кнопки КОНТРОЛЬ БЭ на панели управления и информации (см. приложение Г к настоящему РЭ).

При проверке ИВ-Д-СФ-3М встроенным контролем показания измеряемых параметров вибрации и частоты вращения ротора соответствуют значениям:

- в режиме измерения виброускорения  $100 \text{ m/c}^2$ ;
- в режиме измерения виброскорости 100мм/с;
- в режиме измерения виброперемещения 0,1 мм;
- в режиме измерения частоты вращения  $(159 \pm 2)$  Гц.

Примечание. Инструкции по настройке и использованию ПО «Вибромониторинг» и «Конфигуратор» приведены в приложении Г к настоящему РЭ. Части I и II, соответственно.

## ТЕХНИЧЕСКИЕ ХАРАКТЕРИСТИКИ

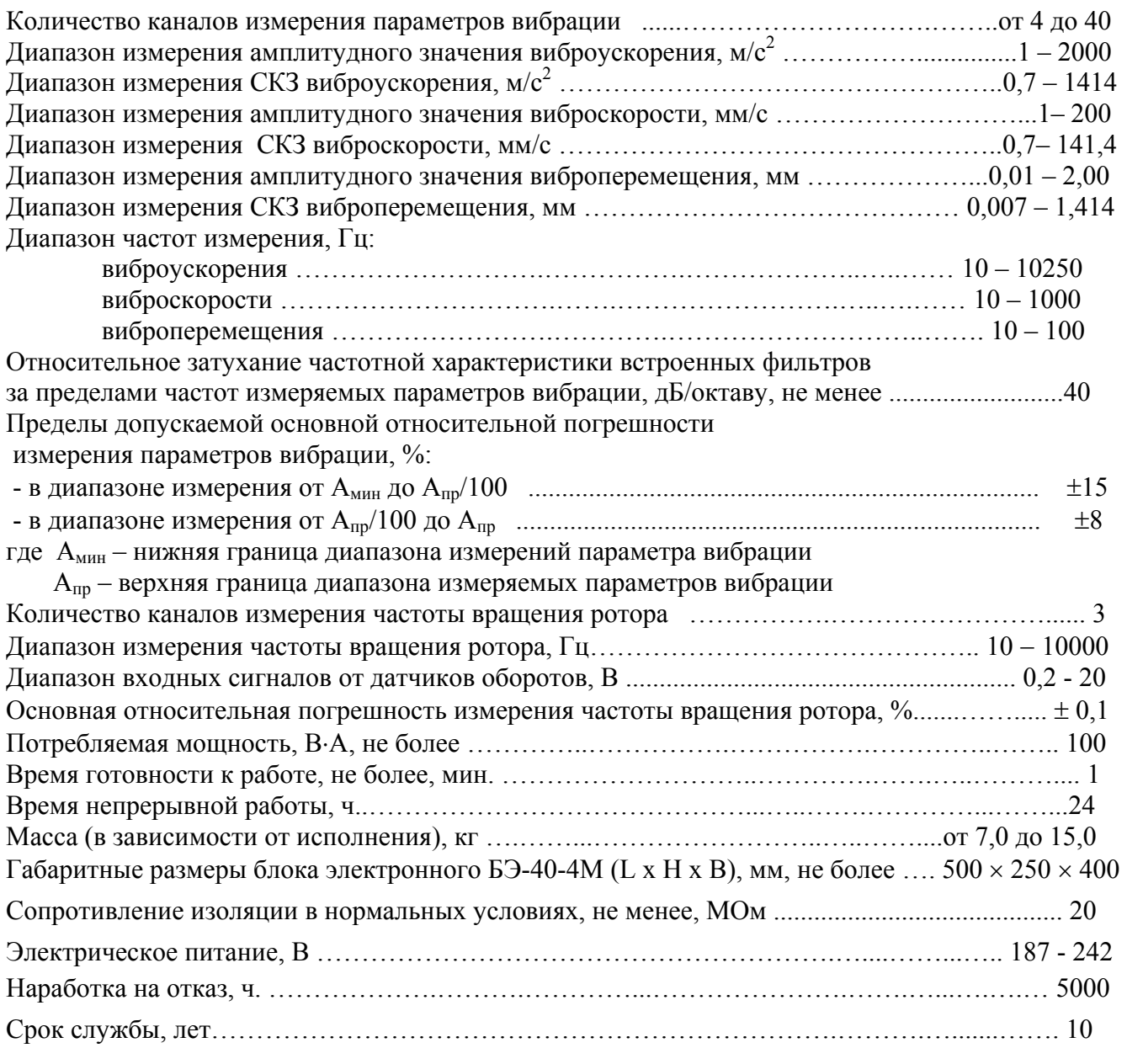

ИВ-Д-СФ-3М обеспечивает следующие характеристики следящих фильтров:

- диапазон частот перестройки центральной частоты  $F_{\text{netrp}}$ : от 10 до 10000 Гц

- полосы пропускания следящих фильтров:

в режиме «Автомат»:

- 1Гц в диапазоне частот перестройки от 10 до 20Гц;
- 5Гц в диапазоне частот перестройки от 20 до 100Гц;
- 10Гц в диапазоне частот перестройки от 100 до 200Гц;
- 20Гц в диапазоне частот перестройки от 200 до 400Гц;
- 50Гц в диапазоне частот перестройки от 400 до 1000Гц;
- 100Гц в диапазоне частот перестройки от 1000 до 2000Гц;
- 500Гц в диапазоне частот перестройки от 2000 до 10000Гц.

в режиме «Ручной»:

- 1Гц в диапазоне частот перестройки от 10 до 10000Гц;
- 5Гц в диапазоне частот перестройки свыше Fн=10 до 10000Гц;
- 10Гц в диапазоне частот перестройки свыше Fн=20 до 10000Гц;
- 20Гц в диапазоне частот перестройки свыше Fн=40 до 10000Гц;
- 50Гц в диапазоне частот перестройки свыше Fн=100 до 10000Гц;
- 100Гц в диапазоне частот перестройки свыше Fн=200 до 10000Гц;
- 500Гц в диапазоне частот перестройки свыше Fн=1000 до 10000Гц;

где  $F_H$  – нижняя граница диапазона частоты перестройки  $F_{\text{netrp}}$ .

При значении частоты ниже F<sub>H</sub> ИВ-Д-СФ-3М переходит из режима «Ручной» в режим «Автомат» с предыдущей полосой пропускания.

- затухание частотной характеристики за пределами полосы пропускания следящих фильтров, дБ/окт, не менее ……………………………………………………………………… 40.

ИВ-Д-СФ-3М обеспечивает следующие частотные характеристики полосовых фильтров:

- переключение частот среза полосовых фильтров в диапазоне  $(10 - 10250)$  Гц с шагом 0,1 Гц;

- затухание частотной характеристики полосовых фильтров за пределами полосы

пропускания не менее, дБ/окт ………………………………………………………………… 40.

ИВ-Д-СФ-3М обеспечивает:

- изменение коэффициента деления сигналов частоты вращения ротора  $K_{\text{no}}$  в диапазоне от 0,1 до 200,0;

- изменение коэффициента умножения сигналов частоты вращения ротора  $K_{\text{nu}}$  в диапазоне от 0,1 до 200,0;

ИВ-Д-СФ-3М имеет выходы следующих сигналов во взаимодействующие системы:

- переменное напряжение, пропорциональное амплитудному значению виброускорения, воздействующего на вибропреобразователь, в диапазоне частот от 10 до 10000 Гц с неравномерностью частотной характеристики  $\pm$  10% и коэффициентом преобразования 1 мВ/м⋅с<sup>-2</sup>, сопротивление нагрузки не менее 10 кОм на соединители ВЫХ. УЗ, расположенные на УИ модулей УПС-10-2 на передней панели БЭ-40-4М и на соединитель ДИАГНОСТИКА на задней панели БЭ-40-4М;
- прямоугольные импульсы положительной полярности амплитудой от 2,5 до 5,0 В и частотами, равными частотам датчиков оборотов, сопротивление нагрузки не менее 5 кОм - на соединитель ДИАГНОСТИКА на задней панели БЭ-40-4М;
- выходной постоянный ток (0 5) мА и выходное напряжение постоянного тока (0 5) В, пропорциональные измеряемому параметру вибрации по каждому измерительному каналу на соединители ВЫХОД модулей УПС-10-2;
- сигналы, необходимые для работы с ПК, преобразованные в стандартный последовательный интерфейс Ethernet 10/100 base TX интерфейс Ethernet 10/100 base TX интерфейс Ethernet 10/100 base TX.

Блок БЭ-40-4М аппаратуры ИВ-Д-СФ-3М работает в условиях применения:

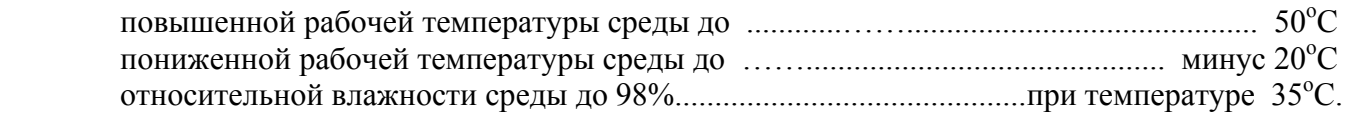

## 1.3 СОСТАВ

Комплект поставки аппаратуры приведен в таблице 2.

## Таблица 2

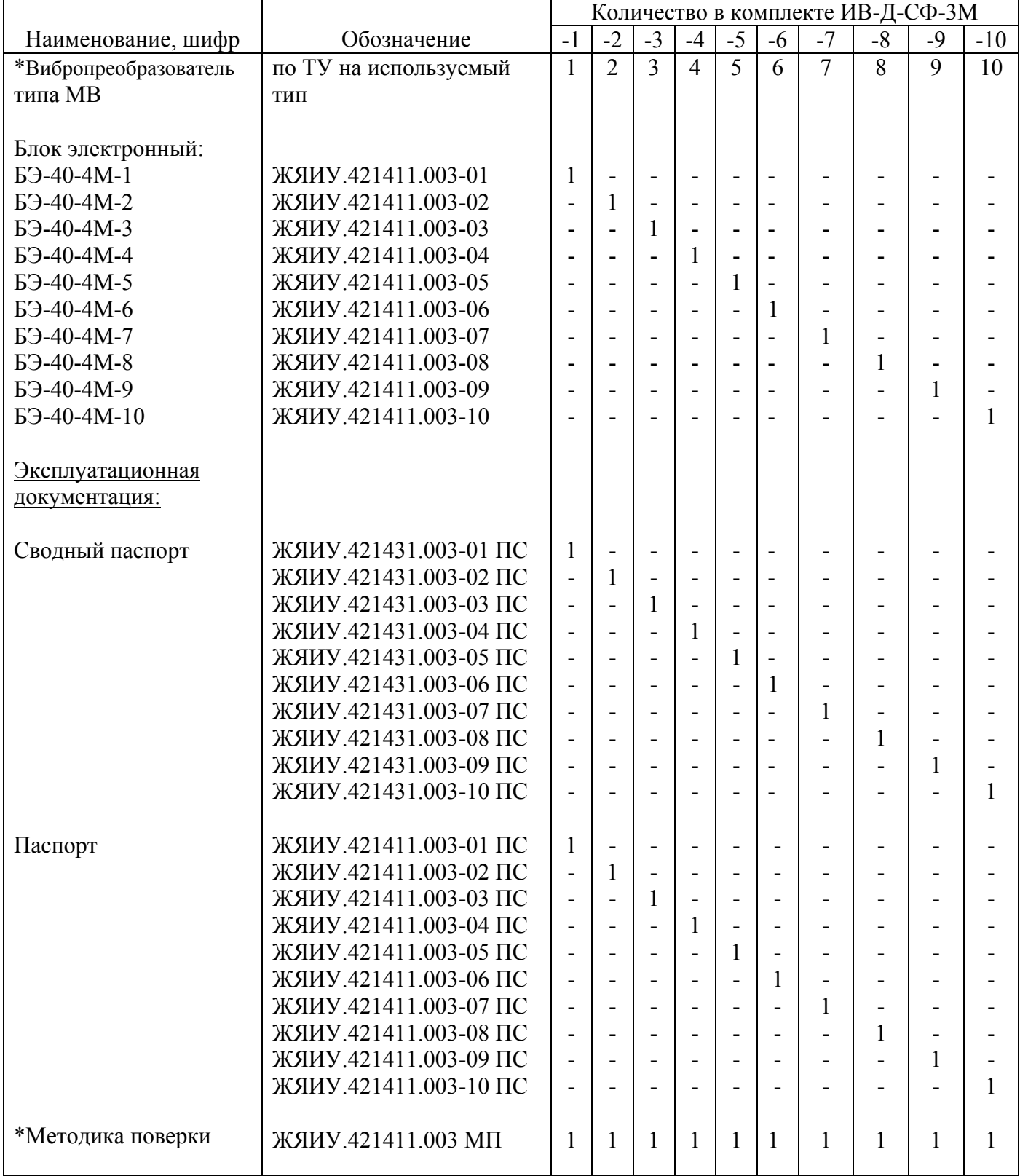

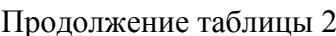

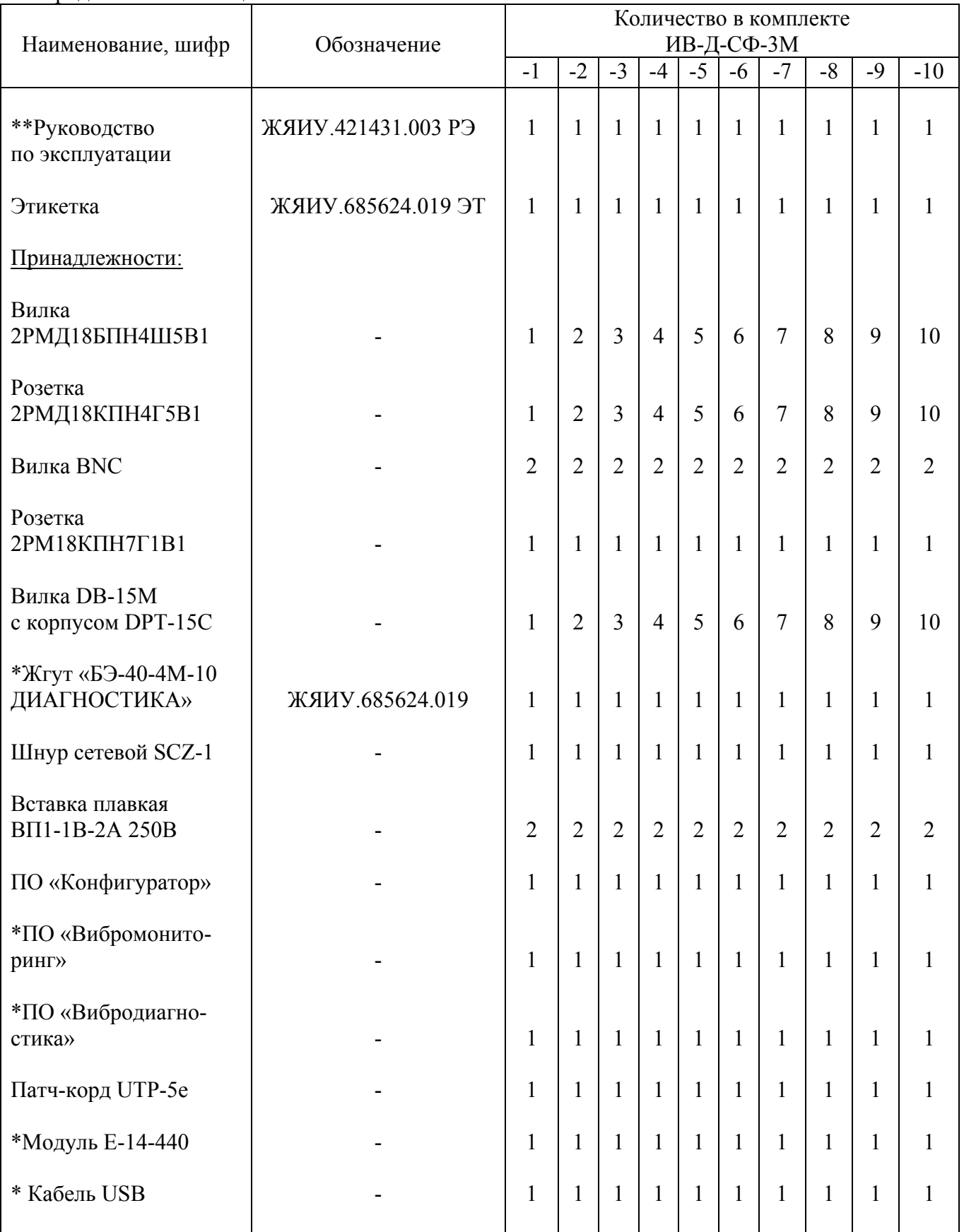

\* Поставляется по отдельному заказу.

Вибропреобразователи поставляются с эксплуатационной документацией (руководство по эксплуатации и паспорта).

\*\*Руководство по эксплуатации и методика поверки могут быть поставлены в электронном виде на одном компакт-диске.

## 1.4 УСТРОЙСТВО И РАБОТА

- 1.4.1 Конструктивное исполнение ИВ-Д-СФ-3М блочное, что обеспечивает в условиях эксплуатации возможность замены одноименных изделий, входящих в ее состав.
- 1.4.2 Изделия ИВ-Д-СФ-3М размещены следующим образом:
- вибропреобразователи на корпусе агрегата;
- БЭ-40-4М в приборном отсеке или в операторном зале.

 Подключение изделий ИВ-Д-СФ-3М производится с в соответствии со схемой электрических соединений, приведенной в приложении А к настоящему РЭ.

1.4.3 Блок БЭ-40-4М конструктивно состоит из модулей УПС-10-2, УСД, ИЧ и функционального узла УИ.

В зависимости от варианта исполнения аппаратуры число модулей УПС-10-2 варьируется:

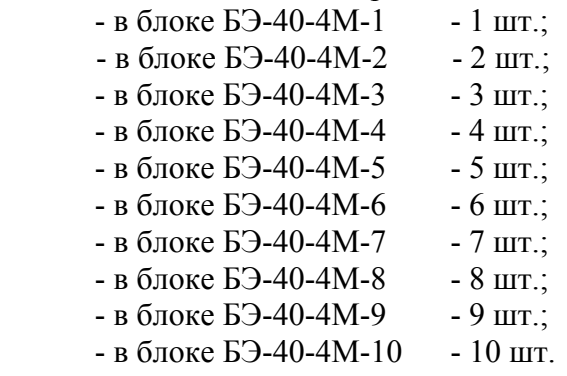

#### 1.4.3.1 Модуль УПС-10-2

Каждый из модулей УПС-10-2 предназначен для преобразования сигналов, получаемых от вибропреобразователей ДВ, в нормализованные сигналы переменного напряжения, пропорциональные значениям измеряемого параметра вибрации - виброускорения, виброскорости, виброперемещения.

Модуль УПС-10-2 выполняет следующие функции:

- масштабирование измеряемых сигналов;
- следящую фильтрацию одновременно по трем составляющим широкополосного сигнала;
- установку частот среза полосового фильтра в области низких и высоких частот с заданным числом дискретных значений;
- передачу и прием данных по CAN каналу;
- вычисление амплитудных и СКЗ значений измеряемых параметров вибрации;
- индикацию об исправности модуля УПС-10-2;

- выдачу сигнала переменного напряжения, пропорционального амплитудному значению виброускорения (до фильтра), в диапазоне частот от 10 до 10000 Гц с неравномерностью частотной характеристики  $\pm$  10 % и коэффициентом преобразования 1 мВ/м⋅с<sup>-2</sup>, сопротивление нагрузки не менее 10 кОм. Сигнал поступает на соединитель ВЫХ. УЗ, расположенный на УИ модуля УПС-10-2 блока БЭ-40-4М и на соединитель ДИАГНОСТИКА, расположенный на задней панели БЭ-40-4М; - проверку каналов измерения в режиме ВСК;

- выдачу на соединитель ВЫХОД выходных сигналов: постоянного тока (0 - 5) мА и напряжения постоянного тока (0 - 5) В, пропорциональных измеряемому параметру вибрации по каждому измерительному каналу.

### 1.4.3.2 Модуль УСД

Модуль УСД обеспечивает:

- обмен информацией с остальными модулями и устройствами блока БЭ-40-4М;

- индикацию об исправности самого модуля УСД.

 На задней панели модуля УСД расположен соединитель ETHERNET 10/100 для подключения блока электронного БЭ-40-4М к ПК с целью обеспечения работы ПО. Подключение производится при помощи патч-корда UTP-5e.

Сетевые значения по умолчанию:

**IP:** 192.168.1.201 **маска подсети:** 255.255.255.0 **номер порта:** 4001

Возможна замена сетевых значений в соответствии с инструкциями, приведенными в части I (п. 2.3 «Настройка сетевого доступа к БЭ») Руководства пользователя (приложение Г к настоящему РЭ).

1.4.3.3 Модуль ИЧ

Модуль ИЧ обеспечивает:

- одновременный прием и преобразование сигналов в диапазоне от 0,2 до 20 В, пропорциональных частотам вращения от 3-х ДО, при входном сопротивлении канала не менее 10 кОм;

- преобразование значения частоты сигналов, принимаемых от ДО (Fвх в диапазоне от 10 до 10000 Гц) к сигналам с частотой, необходимой для управления СФ (Fупр ), в соответствии с формулой:

 Кпч Fупр = Fвх • -------- , Гц Кдо

- формирование прямоугольных импульсов с частотами, равными частотам датчиков оборотов Fвх и выдачу их на соединитель ДИАГНОСТИКА на задней панели БЭ-40-4М для работы аппаратуры в режиме вычисления спектров широкополосного сигнала совместно с модулем Е-14-440.

Модули УПС-10-2 , УСД, ИЧ и функциональный узел УИ блока БЭ-40-4М конструктивно выполнены на отдельных печатных платах, которые крепятся к корпусу и подключаются в общую электрическую схему через общую кросс-плату.

На лицевых панелях модулей располагаются следующие элементы:

Световые индикаторы СЕТЬ зеленого свечения, свидетельствующие о наличии напряжения в модулях блока БЭ-40-4М.

При нормальной работе блока БЭ-40-4М световые индикаторы СЕТЬ работают в режиме непрерывного зеленого свечения и переходят в режим непрерывного красного свечения при возникновении следующих дефектов:

- отсутствие контакта с цепями вторичного питания (1,2 В; 3,3 В; 5 В; 12 В)

- выход из строя одной из цепей вторичного питания соответствующего модуля.

Для восстановления нормальной работы блока БЭ-40-4М после устранения дефекта необходимо выключить питание блока с помощью тумблера ВКЛ и через 5-10 секунд вновь включить питание блока.

Световые индикаторы ОБМЕН зеленого свечения, включенные при исправной связи между модулями блока БЭ-40-4М, мигающие с тактовой частотой около 5 Гц после начала работы и индицирующие нормальный межмодульный обмен информацией;

Световые индикаторы ИСПРАВН. работающие в режиме непрерывного зеленого свечения:

- при исправности модулей блока БЭ-40-4М;

- при исправности каналов измерения после проверки аппаратуры встроенным контролем.

Световые индикаторы ИСПРАВН. переходят в режим непрерывного красного свечения при возникновении следующих дефектов:

-отказ в режиме ВСК;

-перегрузка усилитель заряда;

- отказ усилителя заряда;

- отказ контроллера;

- превышение измеряемым сигналом установленного диапазона измерений.

При переключении параметра измеряемой вибрации (например, виброскорость на виброускорение) в результате возникновения переходного процесса в каналах измерения световые индикаторы ИСПРАВН. могут перейти в режим красного свечения. Для нормальной работы аппаратуры необходимо дождаться окончания переходного процесса (15 – 20 с), убедившись, что световые индикаторы ИСПРАВН. снова перешли в режим зеленого свечения.

На лицевых панелях модулей УПС-10-2 располагаются световые индикаторы ПЕР.УЗ, работающие в режиме непрерывного зеленого свечения, свидетельствующие о работе усилителя заряда в линейном режиме. Световые индикаторы ПЕР. УЗ переходят в режим непрерывного красного свечения при достижении входным сигналом виброускорения величины, на 20% меньшей допустимых значений перегрузки входного усилителя.

Данный сигнал является предупредительным и характеризует работу входного усилителя в зоне, близкой к критической перегрузке или в режиме кратковременной перегрузки, что не исключает нормальной метрологической оценки измеряемых параметров вибрации.

В данном случае желательно использовать вибропреобразователи с меньшим коэффициентом преобразования  $K_{\text{HR}}$  или с более высоким значением резонансной частоты.

На лицевой панели модуля ИЧ располагаются световые индикаторы СИНХР ДО1, ДО2, ДО3 зеленого свечения, свидетельствующие о наличии сигналов от датчиков оборотов на соответствующих входах модуля ИЧ.

В зависимости от конструктивного исполнения на лицевой панели модуля УИ расположены: клавиатура, предназначенная для задания необходимых параметров блока

БЭ-40-4М, и дисплей, отображающий задаваемые и измеряемые параметры блока . Вся информация по настройке параметров блока и работе дисплея подробно приведена в Руководстве оператора (приложение А настоящего РЭ).

Конструкция модулей состоит из печатной платы, крепящейся к лицевой панели с помощью угольников и винтов. На печатной плате установлен соединитель для подключения модуля в общую электрическую схему блока.

Блок БЭ-40-4М содержит модуль питания, обеспечивающий первичное преобразование сетевого напряжения переменного тока  $(50 \pm 0.5)$  Гц  $(187-242)$  В в стабилизированное напряжение 24 В постоянного тока.

Конструкция БЭ-40-4М выполнена по модульному принципу и состоит из корпуса и модулей, которые вдвигаются в него по направляющим и крепятся с помощью четырех винтов.

Корпус состоит из двух боковых стенок, шести профильных планок и двух крышек, все они соединены между собой винтами и выполнены из алюминиевого сплава.

Передняя панель БЭ-40-4М образуется за счет устройств индикации модулей.

Со стороны передней панели имеются две ручки для переноса ИВ-Д-СФ-3М.

На задней панели БЭ-40-4М расположены:

- соединитель ВХОД ДО, обеспечивающий подключение ИВ-Д-СФ-3М к датчикам оборотов;

- соединители ДВ, а также соединители ВЫХОД, RS, ОБОРОТЫ, ДИАГНОСТИКА, обеспечивающие подключение ИВ-Д-СФ-3М к взаимодействующим системам;

- выключатель ВКЛ , обеспечивающий включение сети переменного тока 50 Гц 220 В;

- плавкая вставка ПР.2А , обеспечивающая защиту модуля питания по сети переменного тока 50 Гц 220 В;

- соединитель СЕТЬ 220В , обеспечивающий подключение ИВ-Д-СФ-3М к сети переменного тока 50 Гц 220 В;

- зажим заземления « ⊥ ».

На корпусе блока электронного БЭ-40-4М имеется заводской знак.

На рисунке 1 в качестве примера представлены габаритно-установочные размеры блока электронного БЭ-40-4М-10, входящего в состав аппаратуры ИВ-Д-СФ-3М-10.

В блоках электронных БЭ-40-4М с меньшим количеством каналов вместо неиспользуемых модулей УПС-10-2 установлены защитные планки.

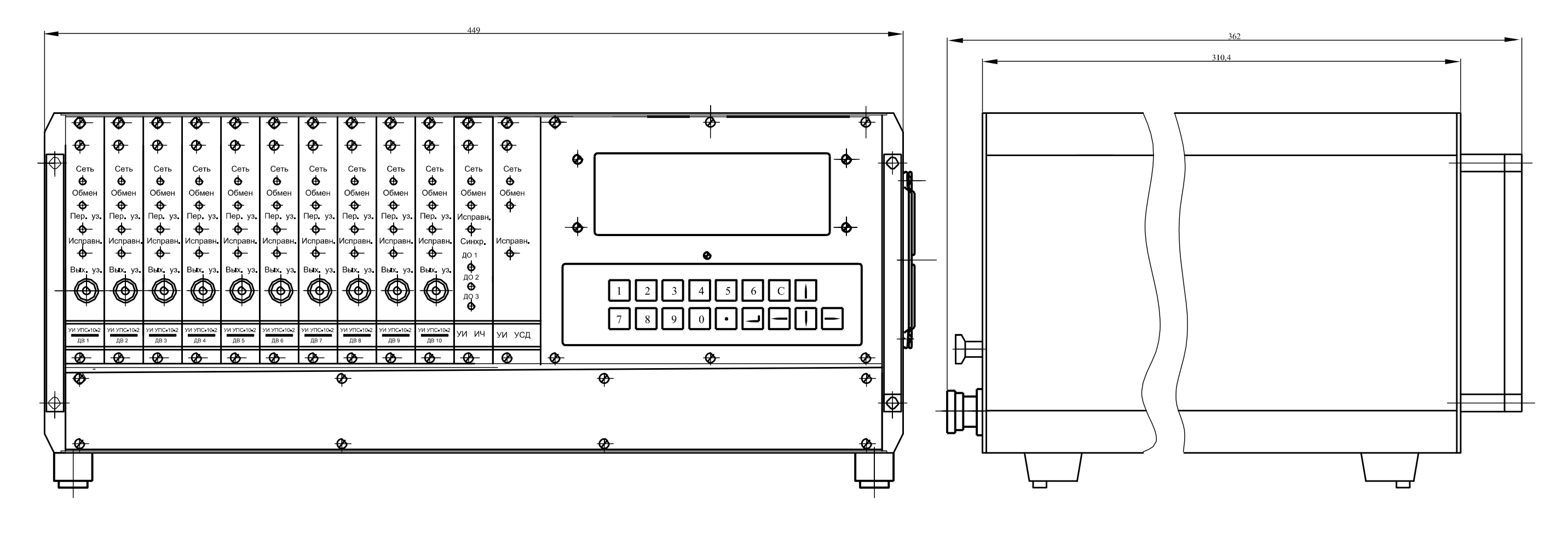

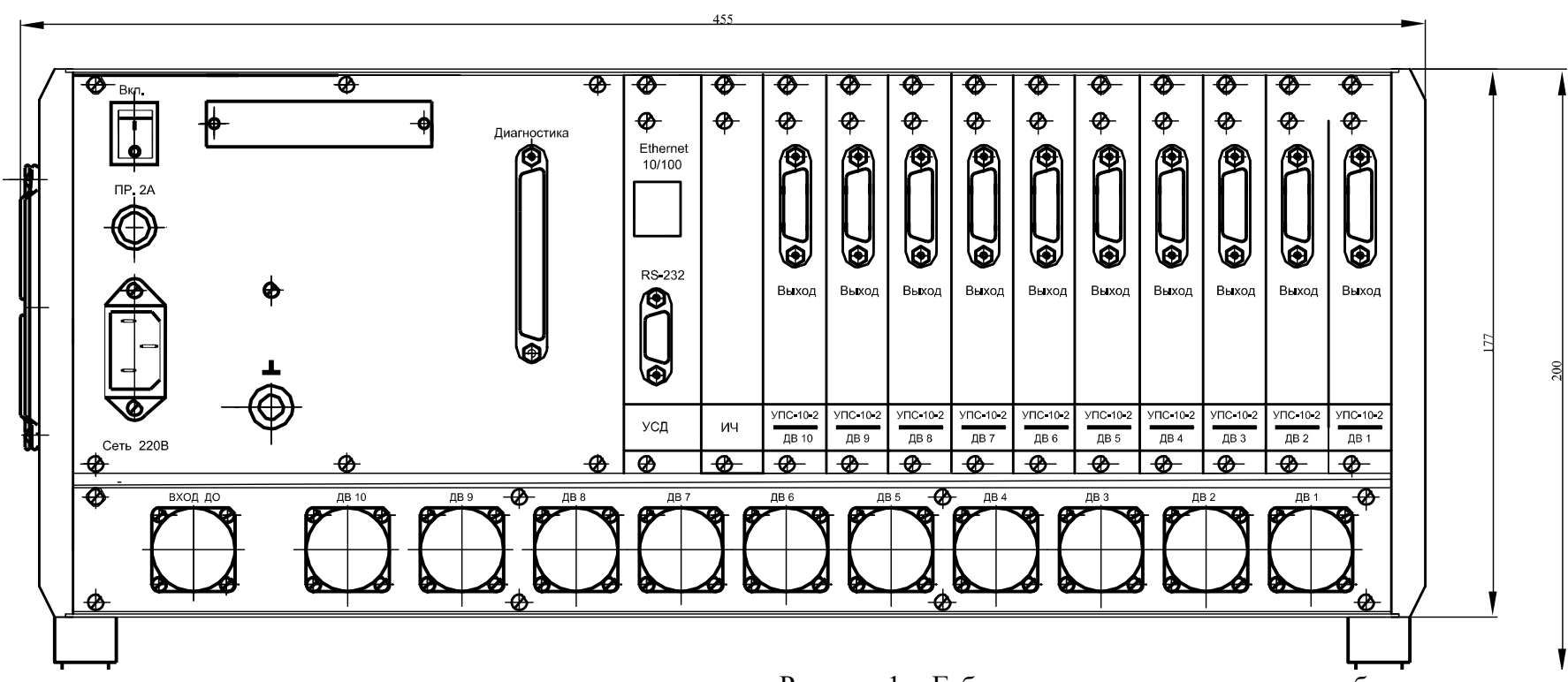

Рисунок 1 - Габаритно-установочные размеры блока электронного БЭ-40-4М-10

#### 1.5 МАРКИРОВКА И ПЛОМБИРОВАНИЕ

 На корпусе БЭ-40-4М имеется заводской знак, на котором методом металлопластики нанесены:

- шифр «БЭ-40-4М-Х\*»;
- заводской номер;
- товарный знак предприятия-изготовителя;
- знак утверждения типа средства измерения;
- год изготовления.

 Знак утверждения типа нанесен на заводском знаке блока электронного БЭ-40-4М методом металлопластики и титульные листы руководства по эксплуатации и паспортов типографским способом.

Блок БЭ-40-4М пломбируется в соответствии со сборочным чертежом.

 $*$  Х варьируется от 1 до 10 в зависимости от варианта исполнения аппаратуры

### 2 ИСПОЛЬЗОВАНИЕ ПО НАЗНАЧЕНИЮ

#### 2.1 ПОДГОТОВКА ИЗДЕЛИЯ К ИСПОЛЬЗОВАНИЮ

#### 2.1.1 Меры безопасности

 Производите установку изделий ИВ-Д-СФ-3М на объекте: вибропребразователей – при охлажденном агрегате; БЭ-40-4М − при отключенном напряжении питания.

#### 2.1.2 Внешний осмотр

Проведите внешний осмотр ИВ-Д-СФ-3М в соответствии с п.3.3.1 раздела "Техническое обслуживание" настоящего РЭ, а также проверьте соответствие заводских номеров изделий, входящих в комплект ИВ-Д-СФ-3М номерам, указанным в разделе "Комплектность" сводного паспорта на исполняемый вариант аппаратуры.

#### 2.1.3 Порядок установки

Произведите монтаж блока электронного в соответствии с п.3.3.4 раздела "Техническое обслуживание" настоящего РЭ.

Произведите подключение ИВ-Д-СФ-3М в соответствии со схемой электрических соединений аппаратуры.

После установки сделайте соответствующую отметку в разделе 7 сводного паспорта на исполняемый вариант аппаратуры.

#### Примечание: Маркировка и пломбирование, внешний осмотр, порядок установки вибропре образователей – в соответствии с эксплуатационный документацией на исполь зуемый тип вибропреобразователя.

## 2.2 ИСПОЛЬЗОВАНИЕ ИЗДЕЛИЯ

#### 2.2.1 Меры безопасности

При работе с ИВ-Д-СФ-3М необходимо соблюдать общие правила работы с электроприборами напряжением до 250 В.

К работе допускаются лица, получившие допуск для работы с напряжением и ознакомившиеся с настоящим РЭ.

 Замена изделий ИВ-Д-СФ-3М должна производиться: вибропреобразователей - при охлажденном агрегате; БЭ-40-4М - при отключенном напряжении питания.

#### 2.2.2 Порядок работы

Порядок работы с ИВ-Д-СФ-3М и взаимодействующими с ней системами осуществляется в соответствии с настоящим РЭ, эксплуатационной документацией на используемый тип вибропреобразователя и действующей на объекте документацией.

Первичное включение проводится на неработающем объекте.

2.2.2.1 Включите питание аппаратуры с помощью выключателя ВКЛ на задней панели блока БЭ-40-4М.

На передней панели БЭ-40-4М должны включиться все световые индикаторы кроме световых индикаторов СИНХР. ДО1, ДО2, ДО3 модуля УИ ИЧ.

При наличии сигнала от датчиков оборотов световые индикаторы СИНХР. ДО1, ДО2, ДО3 модуля УИ ИЧ включены (при работающем объекте).

Проверьте начальные установочные параметры работы каналов измерения аппаратуры

 - либо с помощью клавиатуры блока электронного в соответствии с инструкциями, приведенными в Руководстве оператора (приложение В к настоящему РЭ);

 - либо с помощью ПО «Конфигуратор» в соответствии с инструкциями, приведенными в Руководстве пользователя (приложение Г к настоящему РЭ).

Начальные установочные параметры, установленные на предприятии-изготовителе должны быть:

- измеряемый параметр вибрации (по всем каналам) амплитудное значение вибро скорости;
- диапазон измерения параметра вибрации  $(1 200)$  мм/с;
- диапазон частот измеряемого параметра вибрации  $(10 1000) \Gamma$ ц;
- коэффициент преобразования вибропреобразователя  $K_{AB} = 5.0 \text{ nK}_{J/M} \text{*}c^2$ ;
	- режим работы следящих фильтров «автомат»;
	- время усреднения в канале Тдет 3 с.;

В зависимости от конструктивного исполнения блока БЭ-40-4М изменения настроек параметров каналов измерения производите в соответствии с приложением Д к настоящему РЭ («Инструкция по настройке параметров каналов измерения аппаратуры с помощью ПО «Конфигуратор») либо в соответствии с приложением В к настоящему РЭ («Руководство оператора»).

2.2.2.2 Проверьте работу встроенной системы контроля в соответствии с п.3.3.5 настоящего РЭ.

## 2.2.3 Возможные неисправности и способы их устранения

Возможные неисправности БЭ-40-4М и способы их устранения приведены в таблице 3.

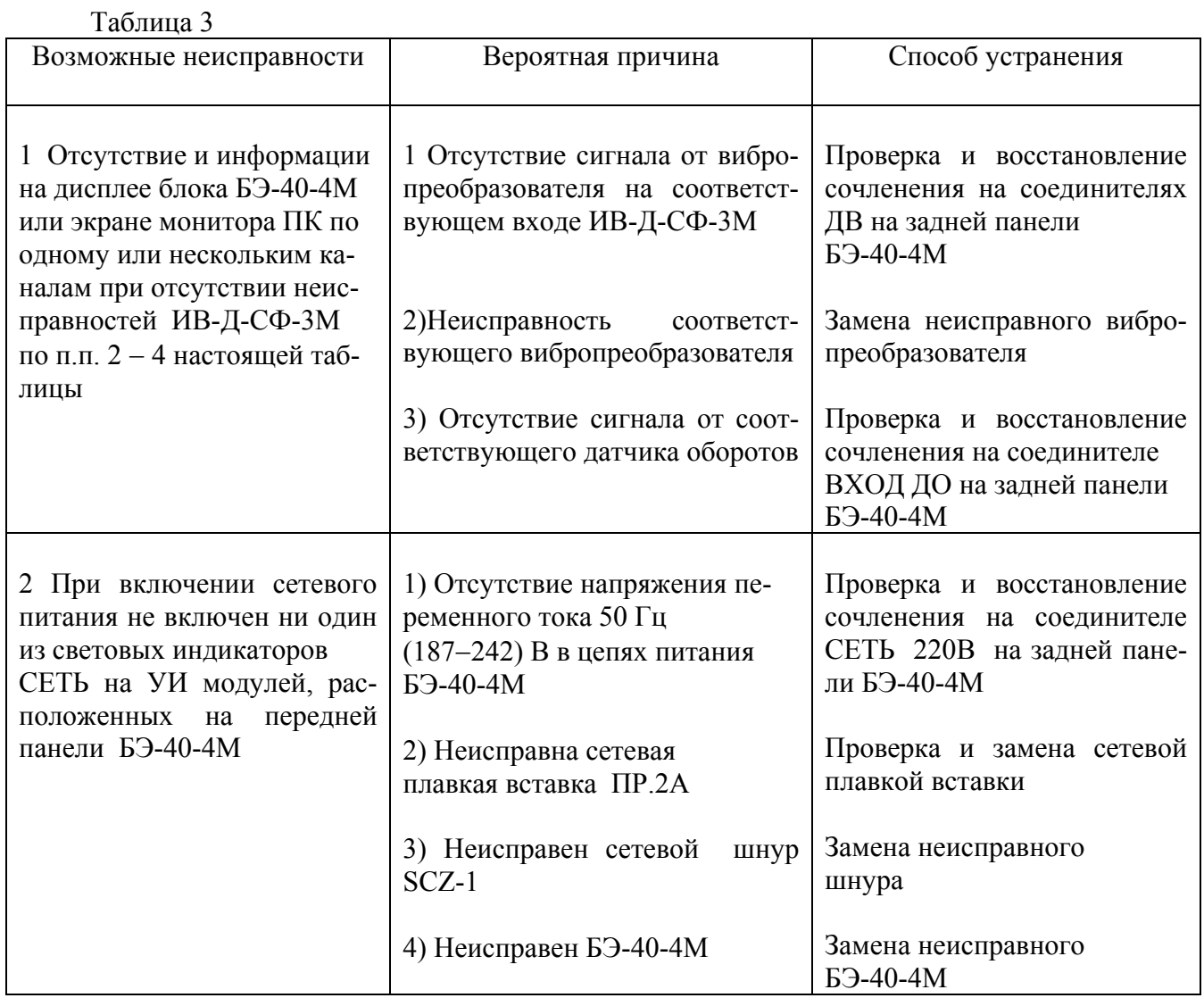

Продолжение таблицы 3

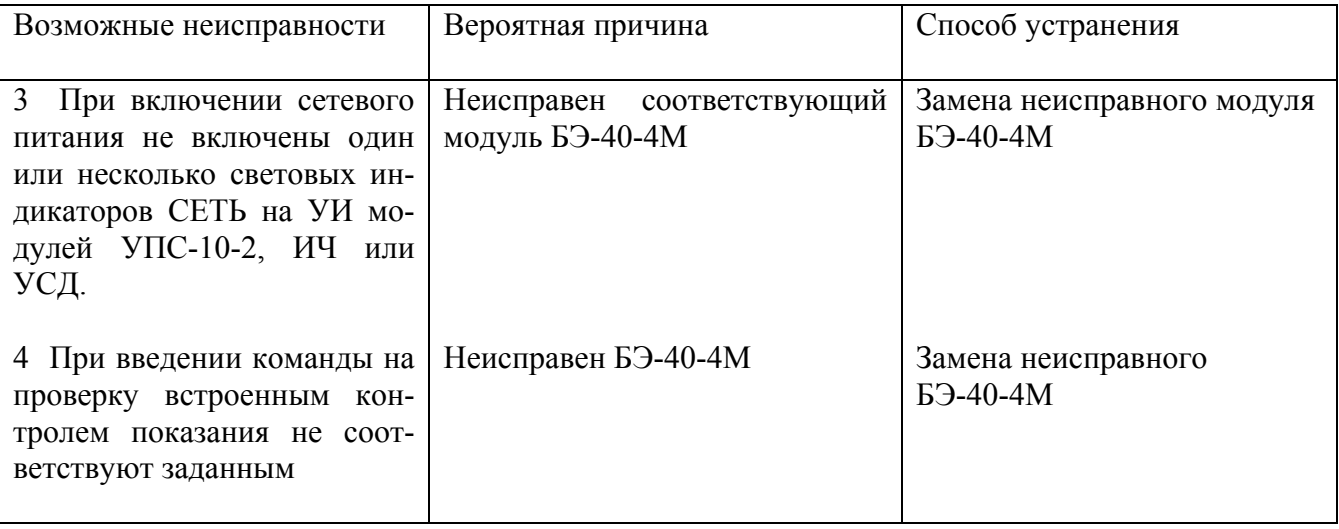

Замена блока БЭ-40-4М должна производиться в соответствии с п.п. 3.3.3 – 3.3.4 раздела «Техническое обслуживание» настоящего РЭ с соответствующими отметками в разделах 7 и 10 сводного паспорта на исполняемый вариант аппаратуры.

Замена вибропреобразователей типа МВ должна производиться в соответствии с эксплуатационной документацией на используемый тип вибропреобразователя с соответствующими отметками в разделах 7 и 10 сводного паспорта на исполняемый вариант аппаратуры.

## 3 ТЕХНИЧЕСКОЕ ОБСЛУЖИВАНИЕ

#### 3.1 ОБЩИЕ УКАЗАНИЯ

Техническое обслуживание (ТО) ИВ-Д-СФ-3М состоит из профилактического осмотра и планово-профилактической проверки (ППП).

Периодичность профилактических осмотров устанавливается в зависимости от производственных условий, но не реже одного раза в месяц. Планово-профилактическая проверка производится не реже одного раза в год в соответствии с разделом 3.3 настоящего РЭ.

#### 3.2 МЕРЫ БЕЗОПАСНОСТИ

Не производите демонтаж и монтаж изделий, входящих в состав ИВ-Д-СФ-3М, а также подключение линий связи с сетью питания и взаимодействующими изделиями при включенном напряжении питания.

## 3.3 ПОРЯДОК ТЕХНИЧЕСКОГО ОБСЛУЖИВАНИЯ

 При техническом обслуживании ИВ-Д-СФ-3М выполняются работы, указанные в таблице 4.

Примечание: Техническое обслуживание вибропреобразователей – в соответствии с руковод ством по эксплуатации на используемый тип вибропреобразователя.

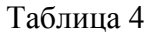

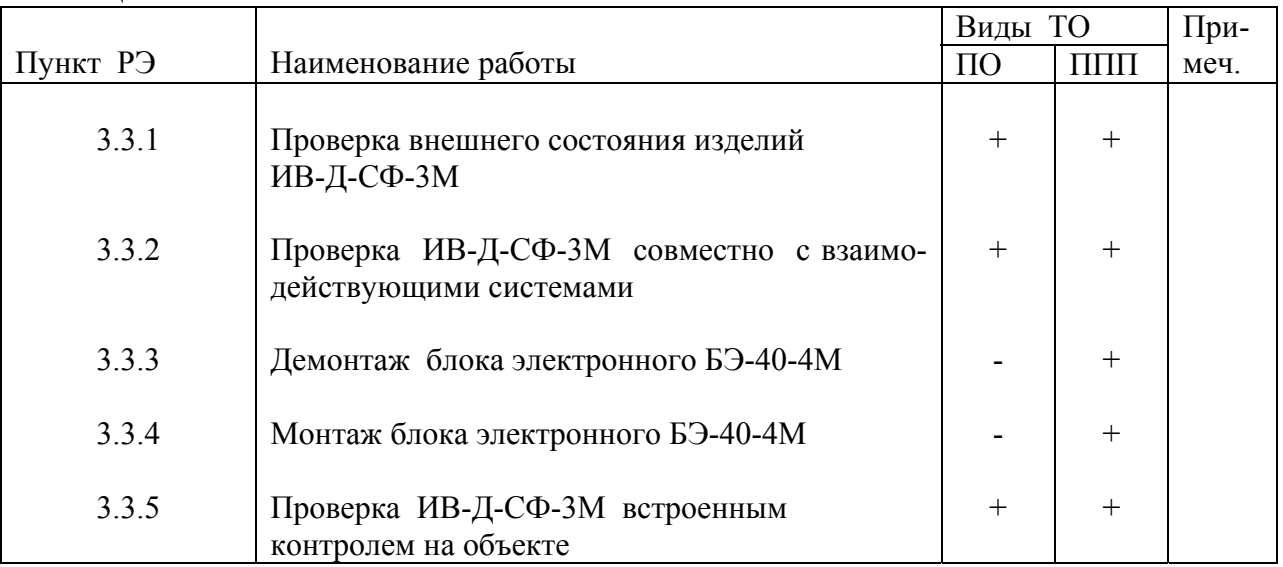

Примечание. Возможность проведения проверки аппаратуры встроенным контролем на работающем объекте определяет потребитель.

3.3.1 Проверка внешнего состояния изделий ИВ-Д-СФ-3М

Проверьте внешним осмотром:

- целостность корпусов;
- состояние покрытий;
- наличие всех крепежных элементов;
- надежность крепления;
- наличие и исправность зажима заземления,

 а также проверьте крепление и целостность подключенных к ИВ-Д-СФ-3М жгутов от вибропреобразователей и кабелей линий связи с сетью питания и взаимодействующими системами.

При обнаружении каких-либо дефектов примите меры по их устранению.

 Инструмент и материалы: – отвертка 7810-0942 3В 2 Кд.21.хр ГОСТ 17199-88Е.

3.3.2 Проверка ИВ-Д-СФ-3М совместно с взаимодействующими системами.

 Проведите проверку работы ИВ-Д-СФ-3М с взаимодействующими с ней системами в соответствии с действующей на объекте документацией.

 При проверке ИВ-Д-СФ-3М совместно с взаимодействующими с ней системами должны отсутствовать неисправности, приведенные в п.2.2.3 настоящего РЭ.

3.3.3 Демонтаж блока электронного БЭ-40-4М

Отверните зажим "⊥" БЭ-40-4М и отсоедините от него перемычку металлизации.

Расстыкуйте соединители БЭ-40-4М и сопрягаемых с ней соединительных линий.

Отверните четыре винта крепления БЭ-40-4М к объекту, если она была закреплена.

Снимите БЭ-40-4М с объекта.

После снятия БЭ-40-4М с объекта произведите отметку в разделах 7 сводного паспорта на исполняемый вариант аппаратуры и паспорта на блок электронный.

 Инструмент и материалы: – отвертка 7810-0942 3В 2 Кд.21.хр ГОСТ 17199-88Е;

3.3.4 Монтаж блока электронного БЭ-40-4М

Установите БЭ-40-4М на объект в соответствии с установочным чертежом.

 Заверните четыре винта крепления ИВ-Д-СФ-3М к объекту, если это предусмотрено установочным чертежом.

 Соедините зажим "⊥" БЭ-40-4М перемычкой металлизации с поверхностью объекта следующим образом:

- обезжирьте наконечник перемычки металлизации, зачистите до металлического блеска и обезжирьте поверхность объекта, контактирующую с наконечником;
- производите зачистку не ранее, чем за три часа до сборки. Размер зачищаемой поверхности должен быть на 0,5 - 2,5 мм больше размера контактной поверхности наконечника;
- подсоедините к поверхности объекта перемычку металлизации от зажима "⊥" БЭ-40-4М;
- покройте эмалью ХВ-16 красного цвета место подсоединения перемычки металлизации;
- состыкуйте соединители БЭ-40-4М и сопрягаемых с ним кабелей линий связи.

 После установки БЭ-40-4М на объект произведите отметку в разделе 7 сводного паспорта на исполняемый вариант аппаратуры.

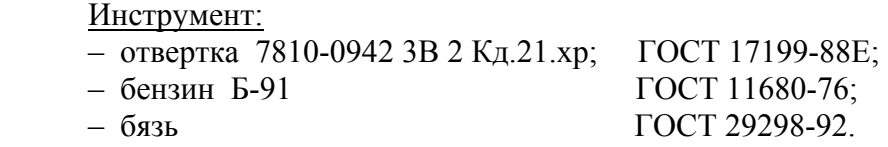

3.3.5 Проверка ИВ-Д-СФ-3М встроенным контролем на объекте

Включите питание БЭ-40-4М с помощью выключателя ВКЛ, расположенного на его задней панели, при этом на передней панели БЭ-40-4М должны включиться все световые индикаторы.

При проверке аппаратуры на неработающем объекте световые индикаторы СИНХР. ДО1, ДО2, ДО3 модуля УИ ИЧ выключены.

Введите команду на проверку встроенным контролем в зависимости от конструктивного исполнения блока электронного:

 - либо с помощью клавиатуры на передней панели БЭ-40-4М в соответствии с инструкциями, приведенными в Руководстве оператора (приложение В к настоящему РЭ);

 - либо с помощью ПО «Конфигуратор», установленного на ПК в соответствии с инструкциями, приведенными в Руководстве пользователя (приложение Г настоящего РЭ).

При этом должны включиться световые индикаторы СИНХР ДО1, ДО2, ДО3 на УИ модуля ИЧ.

Показания по всем каналам измерения должны иметь следующие значения:

- в режиме измерения виброускорения  $100 \text{ m/c}^2$ ;
- в режиме измерения виброскорости 100мм/с;
- в режиме измерения виброперемещения 0,1 мм;
- в режиме измерения частоты вращения  $(159 \pm 2)$  Гц.

После проведения проверки ВСК для перевода блока БЭ-40-4М в режим измерения следуйте инструкциям, приведенным в приложениях В и Г к настоящему РЭ.

В случае, если после перевода блока электронного в режим проверки ВСК в течение 2-х минут не было произведено никаких действий, блок электронный автоматически переходит в режим измерения.

## **ВНИМАНИЕ** ПОДРАЗДЕЛЫ П.3.3.6 «РАСКОНСЕРВАЦИЯ ИЗДЕЛИЙ АППАРАТУРЫ» И П.3.3.7 «КОНСЕРВАЦИЯ ИЗДЕЛИЙ АППАРАТУРЫ» ВЫПОЛНЯЮТСЯ ТОЛЬКО ДЛЯ АППАРАТУРЫ, ПРЕДНАЗНАЧЕННОЙ ДЛЯ ДЛИТЕЛЬНОГО ХРАНЕНИЯ И ПОСТАВЛЯЕМОЙ С КОНСЕРВАЦИЕЙ СИЛИКАГЕЛЕМ.

## 3.3.6 РАСКОНСЕРВАЦИЯ ИЗДЕЛИЙ АППАРАТУРЫ

 Вскройте чехлы с изделиями аппаратуры в тех местах, где предусмотрен запас для переконсервации.

 Извлеките из чехлов изделия аппаратуры и произведите проверку их внешнего состояния.

Извлеките из чехлов мешочки с силикагелем-осушителем.

Проведите отметку в паспортах на изделия о проделанной работе.

Инструмент:

– ножницы ГОСТ 21239-77

## 3.3.7 КОНСЕРВАЦИЯ ИЗДЕЛИЙ АППАРАТУРЫ

I. Подготовка изделий к консервации

## **ВНИМАНИЕ**. ПРИ ХРАНЕНИИ НА СОЕДИНИТЕЛЬ ВИБРОПРЕОБРАЗОВАТЕЛЯ ДОЛЖНА БЫТЬ УСТАНОВЛЕНА ЗАГЛУШКА.

 Консервацию проводите в помещении при температуре окружающего воздуха не ниже 15 <sup>O</sup> C и относительной влажности не более 80 % при условии исключения попадания атмосферных осадков или пыли на консервируемые изделия.

 Помещения и участки консервации не должны располагаться в цехах или помещениях, имеющих источники агрессивных газов. Хранение химикатов, кислот, щелочей и т.п. в помещениях для консервации не допускается.

 Разрыв во времени между подготовкой изделий и консервацией не должен превышать 2 ч.

 II. Консервация упаковыванием в чехол из полиэтиленовой пленки Мс с силикагелемосушителем КСМГ

II-1. Подготовка силикагеля-осушителя

Содержание влаги в силикагеле должно быть не более 2 %.

 Просушите при необходимости силикагель перед расфасовкой при температуре ( 150 – 170) <sup>О</sup> С в течение 4 ч., периодически перемешивая его.

 Высушенный силикагель храните в чистой, сухой, плотно закрывающейся таре. Срок хранения высушенного силикагеля в указанной таре не более 7 суток.

 II-2. Упаковывание изделий аппаратуры в чехлы из полиэтиленовой пленки Мс с силикагелем-осушителем КСМГ

 Оберните изделия двумя слоями оберточной бумаги А-70. Заполните мешочки силикагелем-осушителем. Закрепите мешочки на изделиях аппаратуры шпагатом, или другим способом. Поместите каждое изделие аппаратуры с мешочками в полиэтиленовый чехол. Осторожно обожмите чехлы руками для удаления избытка воздуха и заварите их.

 Все операции по размещению силикагеля, надеванию чехлов и их завариванию должны следовать непрерывно. Время от начала размещения мешочков с силикагелем до окончания сварки чехлов не должно превышать одного часа.

II-3. Упаковывание в ящик из гофрированного картона

 Поместите каждое законсервированное изделие аппаратуры в ящик из гофрированного картона.

 Для предохранения изделий аппаратуры от свободного перемещения заполните промежутки между ними прокладками из гофрированного картона.

 Поместите ящик с законсервированным изделием аппаратуры в полиэтиленовый чехол и заварите его.

Проведите отметку в паспортах на изделия о проделанной работе.

Инструмент и материалы:

- сушильная печь;
- силикагель-осушитель КСМГ ГОСТ 3956-76;
- оберточная бумага А-70 ГОСТ 8273-75.

## 3.4 ПОВЕРКА

 Поверка ИВ-Д-СФ-3М осуществляется при выпуске из производства, после ремонта и в эксплуатации в соответствии с методикой поверки ЖЯИУ.421431.003 МП.

 Поверка аппаратуры осуществляется органами государственной метрологической службы.

 Периодическая поверка аппаратуры в эксплуатации проводится для обеспечения пригодности к применению и осуществляется метрологической службой эксплуатирующей организации.

Межповерочный интервал - 1 год.

Перед проведением поверки аппаратуры произведите демонтаж:

- вибропреобразователей в соответствии с эксплуатационной документацией на используемый тип вибропреобразователя;
- блока электронного БЭ-40-4М в соответствии с разделом 3.3.3 настоящего РЭ.

 Результаты поверки оформляются путем записи или отметки результатов поверки в порядке, установленном метрологической службой, осуществляющей поверку.

При положительных результатах поверки выдается свидетельство о поверке.

 При отрицательных результатах выдается свидетельство о непригодности к применению, и аппаратура запрещается к дальнейшей эксплуатации.

## 4 ТЕКУЩИЙ РЕМОНТ

 Текущий ремонт аппаратуры должен производиться только на предприятииизготовителе.

 При отправке аппаратуры для текущего ремонта необходимо направить в адрес предприятия-изготовителя технически обоснованный акт о повреждении и приложить данные эксплуатации.

 Адрес предприятия-изготовителя ЗАО «Вибро-прибор»: 196128, Санкт-Петербург, Варшавская ул., д.5А, корпус 3.

### 5 ПРАВИЛА ХРАНЕНИЯ

 Аппаратуру, упакованную изготовителем, допускается хранить в отапливаемых хранилищах при температуре окружающего воздуха от 5<sup>0</sup>С до 40<sup>0</sup>С не более 1 года.

 При хранении свыше указанного срока и других необходимых случаях аппаратура должна быть подвергнута переконсервации.

 Последовательность проведения работ по расконсервации и консервации изделий аппаратуры изложена в пп. 3.3.6, 3.3.7 настоящего РЭ.

#### 6 ТРАНСПОРТИРОВАНИЕ

 Аппаратуру в транспортной таре разрешается транспортировать в крытых железнодорожных вагонах, контейнерах, закрытых автомашинах и трюмах судов, в отапливаемых и герметизированных отсеках самолетов при температурах, соответствующих условиям хранения, со скоростями, присущими для данного вида транспорта.

#### ЖЯИУ.421431.003 РЭ

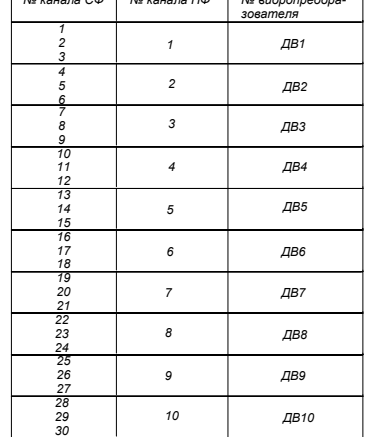

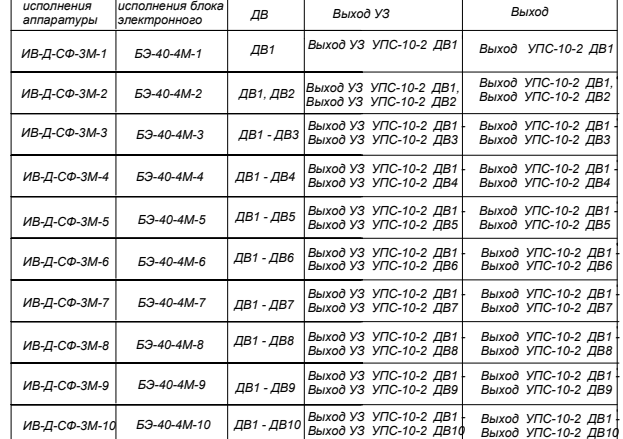

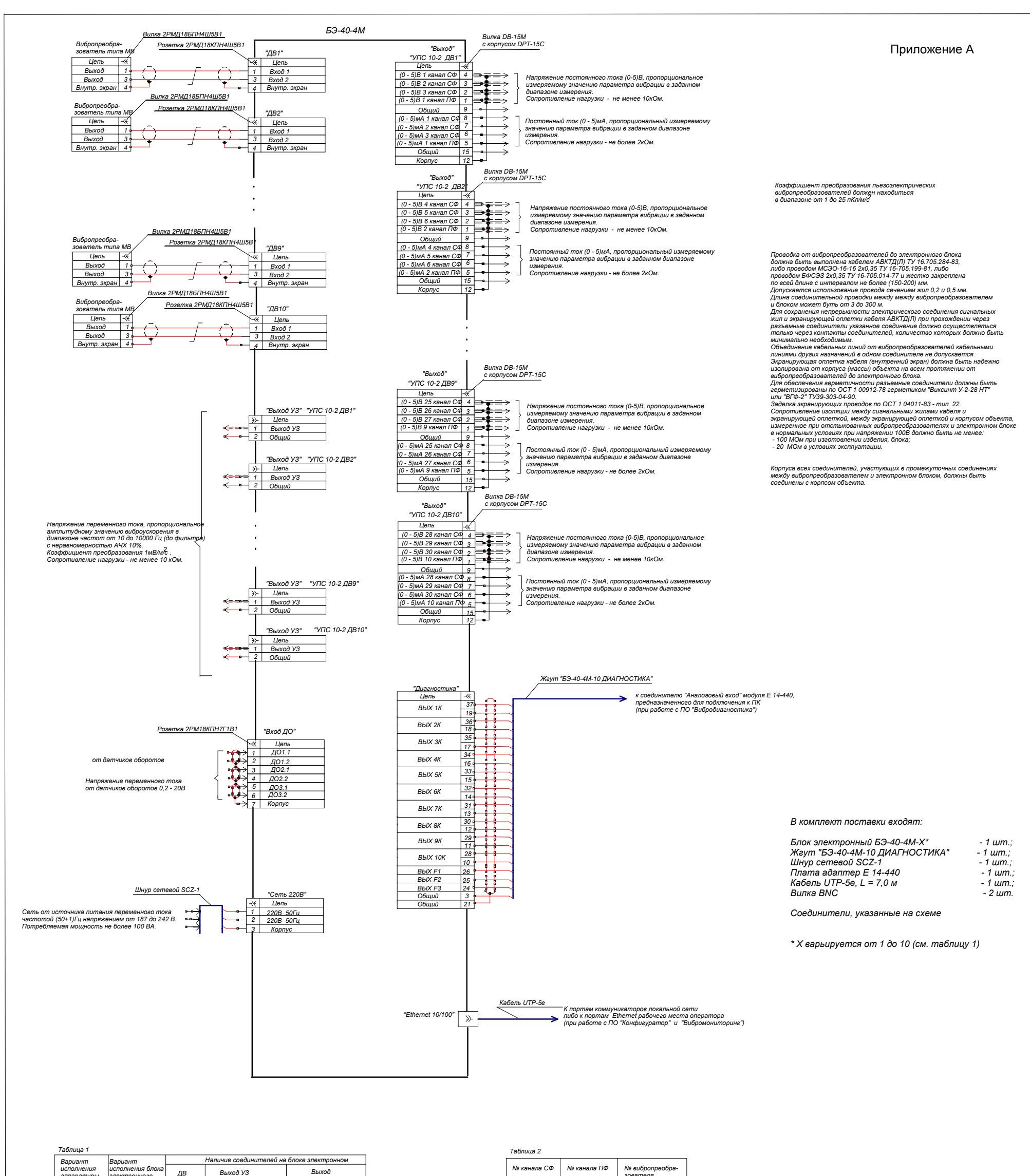

Схема электрических соединений аппаратуры измерения роторных вибраций ИВ-Д-СФ-3М

#### **ИНСТРУКЦИЯ ПО ПРОВЕРКЕ АППАРАТУРЫ ИВ-Д-СФ-3М со стандартными измерительными приборами**

#### 1 УСЛОВИЯ ПРОВЕРКИ И ПОДГОТОВКА К НЕЙ

1.1 При проведении проверки должны соблюдаться следующие условия:

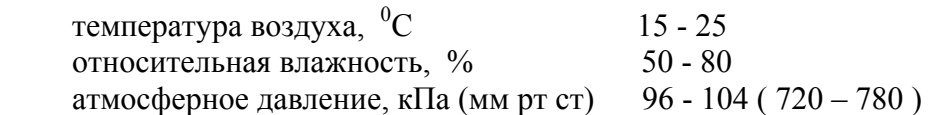

1.2 Перед проведением проверки выполняются следующие подготовительные работы:

- ознакомление с техническим описанием ИВ-Д-СФ-3М в настоящем руководстве по эксплуатации;

- подключение измерительных приборов к блоку БЭ-40-4М в соответствии со схемами, приведенными на рисунках Б.1 или Б.2 настоящей инструкции, при выключенном напряжении питания;

- заземление корпусов БЭ-40-4М и измерительных приборов на рабочем месте;

- включение и прогрев приборов в течение времени, указанного в эксплуатационной документации на них.

#### 2 ПРИБОРЫ, ИСПОЛЬЗУЕМЫЕ ПРИ ПРОВЕРКЕ

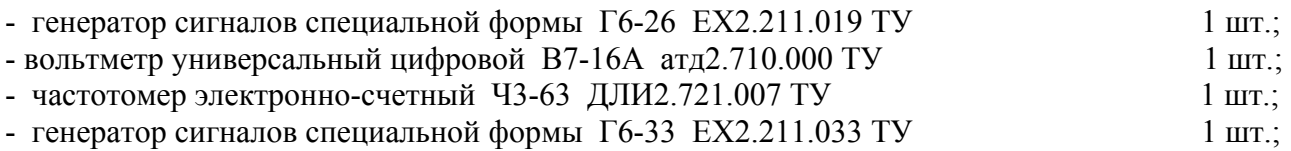

 Допускается применение приборов других типов, обеспечивающих определение метрологических характеристик с требуемой точностью.

 Все вышеуказанные средства измерения должны быть аттестованы органами государственной метрологической службы и иметь действующие свидетельства о поверке.

#### 3 ПРОВЕДЕНИЕ ПРОВЕРКИ

#### **Общие указания**:

 **УСТАНОВКУ РЕЖИМОВ РАБОТЫ ИВ-Д-СФ-3М В СООТВЕТСТВИИ С КОНСТРУКТИВ- НЫМ ИСПОЛНЕНИЕМ БЛОКА ПРОИЗВОДИТЕ С ПОМОЩЬЮ КЛАВИАТУРЫ БЛОКА БЭ-40-4М В СООТВЕТСТВИИ С ИНСТРУКЦИЯМИ, ПРИВЕДЕННЫМИ В РУКОВОДСТВЕ ОПЕРАТОРА (ПРИЛОЖЕНИЕ В К НАСТОЯЩЕМУ РЭ) ЛИБО С ПОМОЩЬЮ ПО «КОНФИГУ- РАТОР», УСТАНОВЛЕННОГО НА ПК В СООТВЕТСТВИИ С РУКОВОДСТВОМ ПОЛЬЗОВАТЕЛЯ (ПРИЛОЖЕНИЕ Г К НАСТОЯЩЕМУ РЭ)** 

### 3.1 Проверка измерения виброускорения

3.1.1 Подключите измерительные приборы к БЭ-40-4М в соответствии со схемой, приведенной на рисунке Б.1 (без делителя) или Б.2 (с использованием делителя) настоящей инструкции, при этом соедините корпусные зажимы измерительных приборов и БЭ-40-4М с зажимом "1" у рабочего места.

Включите измерительные приборы (время прогрева не менее 40 мин.). Включите питание БЭ-40-4М с помощью выключателя ВКЛ, расположенного на его задней панели, при этом должны включиться световые индикаторы СЕТЬ, OEMEH. ИСПРАВНОСТЬ на УИ модулей УПС-10-2, ИЧ и УСД.

Установите тип и параметр вибрации: амплитудное значение виброускорения в заданных диапазонах:

диапазон измерения от 1,0 до 2000 м/ $c^2$ . диапазон частот от 10 до 10250 Гц,

а также:

при проверке каналов СФ:

- должны быть установлены значения коэффициентов  $K_{\text{HO}} = 1$ ;  $K_{\text{H}} = 1$ ;
- время усреднения  $T<sub>IIET</sub> = 3$  с;
- настройка полосы пропускания следящих фильтров (тип СФ) автоматическая.

Проведите последовательно проверку каналов БЭ-40-4М, при этом:

Подключите генератор G1 с конденсаторами C1 и C2 и резисторами R1 – R4 к контактам 1 и 3 соединителей ДВ1... $\text{I}\text{B}10^*$  проверяемого канала, расположенным на залней панели БЭ-40-4М.

При проверке каналов СФ подключите генератор G2 к контактам соединителя ВХОД ДО, расположенного на задней панели БЭ-40-4М, в соответствии с рисунком Б.1 настоящей инструкции.

3.1.2 При проверке каналов СФ подайте от генератора G2 сигнал управления следящими фильтрами, для этого установите частоту выходного напряжения генератора G1 (Fynp) значением 160 Гц при напряжении 1 В

Подайте от генератора G1 на вход поверяемого канала последовательно напряжения, эквивалентные входным электрическим зарядам Овх, частотой Fc, равной ( $160 \pm 0.3$ ) Гц, по частотомеру Р2, и значениями Uген, указанными в графе 4 таблицы Б1, по вольтметру  $P1.$ 

<sup>\*</sup> Количество соединителей ДВ варьируется от 1 до 10 в зависимости от варианта исполнения аппаратуры

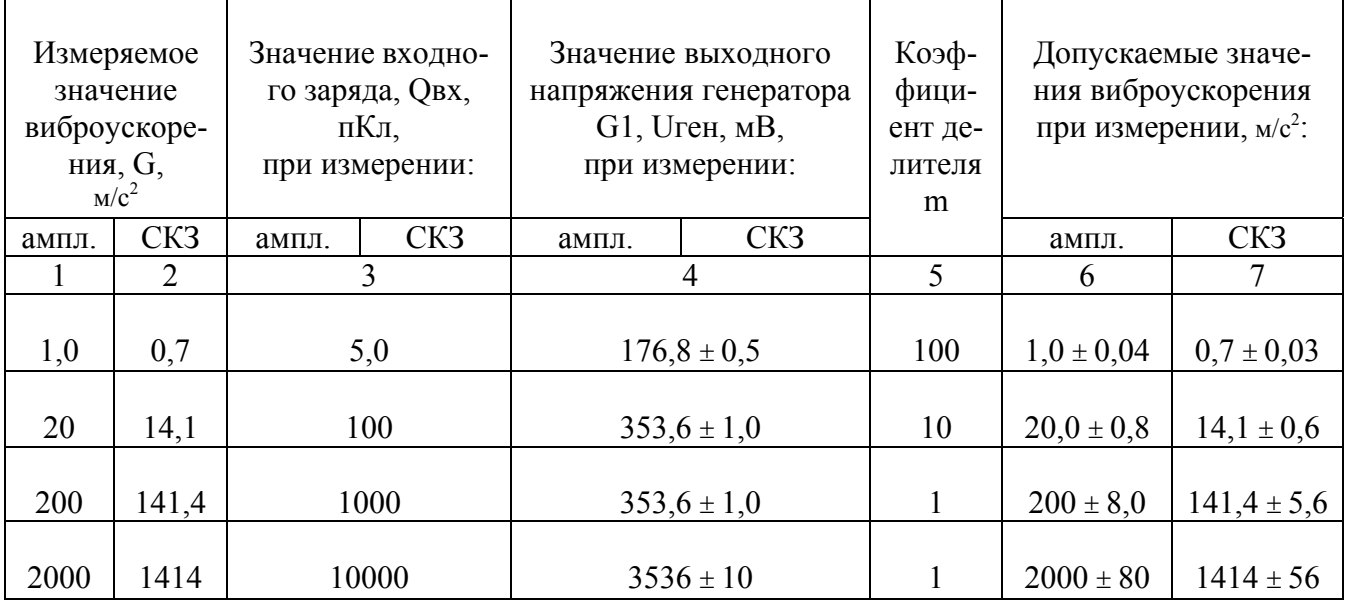

Таблица Б.1

Примечания 1 Для коэффициентов делителя, равных 100 и 10, подключение генератора G1 к входам БЭ-40-4М производится через делители R1/R2 и R3/R4 как показано на схеме рисунка Б.2 настоящей инструкции.

2 Значения Uген, приведенные в таблице Б.1, рассчитаны для значения эквивалентной емкости Сэкв = 1000 пФ и значения коэффициента преобразования вибропреобразователя  $K_A = 5$  п $K_A \bullet c^2/m$  по формулам:

при измерении амплитудного значения виброускорения:

$$
G \bullet 10^{3} \bullet K_{\text{A}}
$$
  
Uref = -  
1,414  $\bullet$  2  $\bullet$  C3KB (1)

при измерении СКЗ виброускорения:

$$
G \bullet 10^{3} \bullet K_{\text{A}}
$$
  
Uren = 2 \bullet C<sub>3KB</sub>   
2 \bullet C<sub>3KB</sub> (2)

где  $G$  - Измеряемое значение виброускорения, м/с<sup>2</sup>;

m - коэффициент лелителя.

При этом для каждого из проверяемых каналов снимите показания измеряемого амплитудного значения виброускорения - G<sub>изм</sub>.

Показания должны находиться в пределах, указанных в графе 6 таблицы Б.1.

Установите значение контролируемого параметра – СКЗ виброускорения в заданных диапазонах:

диапазон измерения от 0,7 до 1414 м/ $c^2$ ;

диапазон частот от 10 до 10250 Гц.

Выполните указанную выше проверку, подавая на входы проверяемых каналов напряжения Uген, приведенные в графе 4 таблицы Б.1.

При этом для каждого из проверяемых каналов снимите показания измеряемого СКЗ виброускорения- Сизм.

Показания должны находиться в пределах, указанных в графе 7 таблицы Б.1.

## 3.2 Проверка измерения виброскорости

Выполните операции п.3.1.1 настоящей инструкции.

Установите тип и параметр вибрации: амплитудное значение виброскорости в заданных диапазонах:

> диапазон измерения от 1,0 до 200 мм/с; диапазон частот от 10 до 1000 Гц.

а также:

при проверке каналов СФ:

- должны быть установлены значения коэффициентов  $K_{A0} = 1$ ;  $K_{\text{III}} = 1$ ;
- время усреднения  $T_{\text{IET}} = 3$  с;
- настройка полосы пропускания следящих фильтров (тип СФ) автоматическая.

Проведите последовательно проверку каналов БЭ-40-4М, при этом: Подключите генератор G1 с конденсаторами C1 и C2 и резисторами R1-R4 к контактам 1 и 3 соединителей ДВ проверяемого канала, расположенным на задней панели БЭ-40-4М.

Подайте от генератора G1 на вход поверяемого канала последовательно напряжения, эквивалентные входным электрическим зарядам Овх, частотой Fc, равной ( $160.0 \pm 0.3$ ) Гц, по частотомеру Р2, и значениями Ureн, указанными в графе 4 таблицы Б.2, по вольт-Merpy P1.

Таблица Б.2

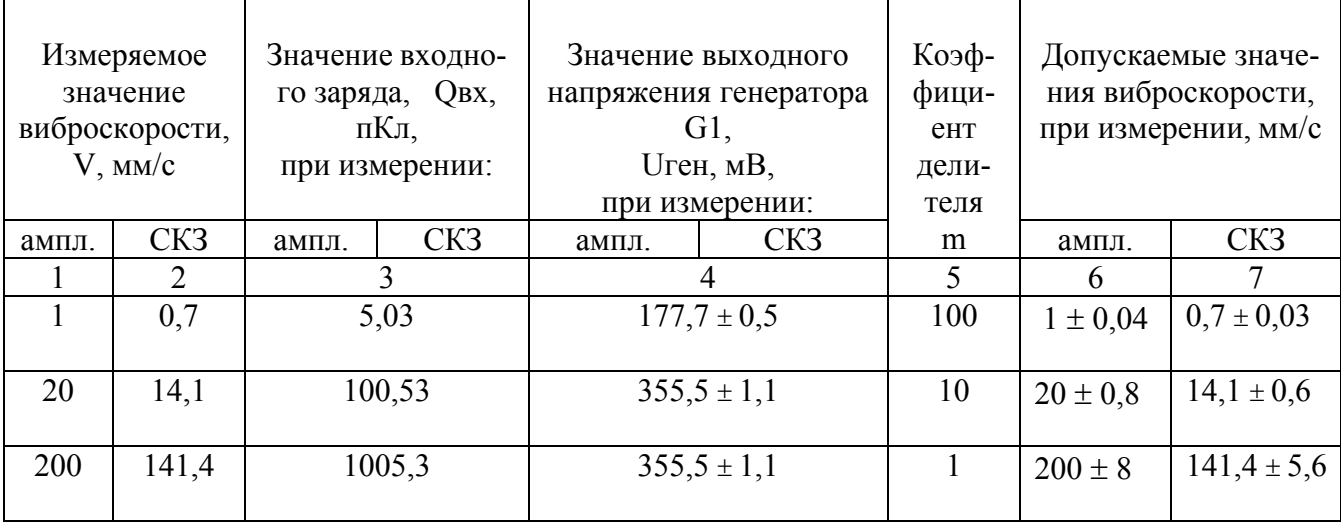

- Примечания 1 Для коэффициентов делителя, равных 100 и 10, подключение генератора G1 к входам БЭ-40-4М производится через делители R1/R2 и R3/R4 как показано на схеме рисунка Б.2 настоящей МП.
	- 2 Значения Uген, приведенные в таблице Б.2, рассчитаны для значения эквивалентной емкости Сэкв = 1000 пФ и значения коэффициента преобразования вибропреобразователя  $K_A = 5$  п $K_A \bullet c^2 / m$  по формулам:

при измерении амплитудного значения виброскорости:

$$
\pi \bullet \text{Fc} \bullet \text{V} \bullet \text{K}_{\text{A}}
$$
  
Uren = 1,414  $\bullet$  C3KB (3)

при измерении СКЗ виброскорости:

$$
\pi \bullet \text{Fc} \bullet \text{V} \bullet \text{K}_{\text{A}}
$$
  
\nUref = 111111  
\nC3KB (4)

где V - измеряемое значение виброскорости, мм/с;

 $\pi = 3.1416$ ;

Fс = 160 Гц - частота сигнала ;

m - коэффициент делителя.

 При этом для каждого из проверяемых каналов снимите показания измеряемого амплитудного значения виброскорости- Vизм.

Показания должны находиться в пределах, указанных в графе 6 таблицы Б.2.

 Установите значение контролируемого параметра – СКЗ виброскорости в заданных диапазонах:

> диапазон измерения от 0,7 до 141,4 мм/с; диапазон частот от 10 до 1000 Гц.

 Выполните указанную выше проверку, подавая на входы проверяемых каналов напряжения Uген, приведенные в графе 4 таблицы Б.1.

 При этом для каждого из проверяемых каналов снимите показания измеряемого СКЗ виброскорости - Vизм.

Показания должны находиться в пределах, указанных в графе 7 таблицы Б.2.

#### **3.3 Проверка измерения виброперемещения**

Выполните операции п.3.1.1 настоящей инструкции.

 Установите тип и параметр вибрации: амплитудное значение виброперемещения в заданных диапазонах:

диапазон измерения от 0,01 до 2,0 мм;

диапазон частот от 10 до 100 Гц,

а также:

при проверке каналов СФ:

- должны быть установлены значения коэффициентов  $K_{\text{HO}} = 1$ ;  $K_{\text{H}} = 1$ ;
- время усреднения  $T<sub>JET</sub> = 3$  с;
- настройка полосы пропускания следящих фильтров (тип СФ) автоматическая.

Проведите последовательно проверку каналов БЭ-40-4М, при этом:

подайте от генератора G1 на вход поверяемого канала последовательно напряжения, эквивалентные входным электрическим зарядам Qвх, частотой Fс, равной 40 Гц (период 25,00  $\pm 0.07$  мс) по частотомеру Р2, и значениями Uген, указанными в графе 4 таблицы Б.3, по вольтметру Р1.

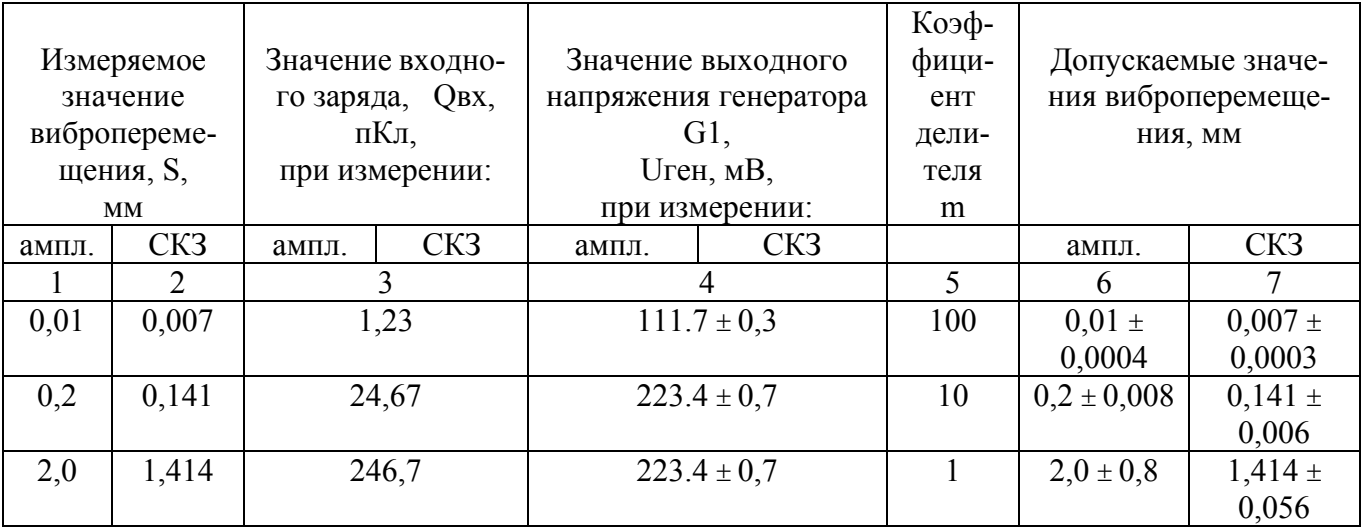

Таблина БЗ

Примечание 1 Для коэффициентов делителя, равных 100 и 10, подключение генератора G1 к входам БЭ-40-4М производится через делители R1/R2 и R3/R4 как показано на схеме рисунка Б.2 настоящего приложения.

> 2 Значения Uген, приведенные в таблице 3, рассчитаны для значения эквивалентной емкости Сэкв = 1000 пФ и значения коэффициента преобразования вибропреобразователя  $K_A = 5$  п $K_A \bullet c^2/m$  по формулам:

при измерении амплитудного значения виброперемещения:

$$
2 \pi^{2} \bullet \text{Fc}^{2} \bullet \text{S} \bullet \text{K}_{\text{A}}
$$
  
Uren = 1,414  $\bullet$  C3KB (5)

при измерении СКЗ виброперемещения:

$$
2 \pi^2 \bullet \text{Fc}^2 \bullet \text{S} \bullet \text{K}_{\text{A}}
$$
  
Uren = 2000-0000  
C3KB (6)

где S - измеряемое значение виброперемещения, мм;

 $\pi = 3,1416;$  $Fc = 40 \Gamma$ ц - частота сигнала; m - коэффициент делителя.

При этом для каждого из поверяемых каналов снимите показания измеряемого амплитудного значения виброперемещения - Sизм.

Показания должны находиться в пределах, указанных в графе 6 таблицы Б.З.

Установите значение контролируемого параметра - СКЗ виброперемещения в заданных диапазонах:

диапазон измерения от 0,007 до 1,414 мм;

диапазон частот от 10 до 100 Гц.

Выполните указанную выше проверку, подавая на входы проверяемых каналов напряжения Uген, приведенные в графе 4 таблицы Б.3.

 При этом для каждого из проверяемых каналов снимите показания измеряемого СКЗ виброперемещения - Sизм.

Показания должны находиться в пределах, указанных в графе 7 таблицы Б.3.

 По окончании проверки установите необходимые режимы работы каналов аппаратуры в соответствии с инструкциями, приведенными в Руководстве оператора или Руководстве пользователя (приложения В или Г к настоящему РЭ) в зависимости от конструктивного исполнения блока БЭ-40-4М .

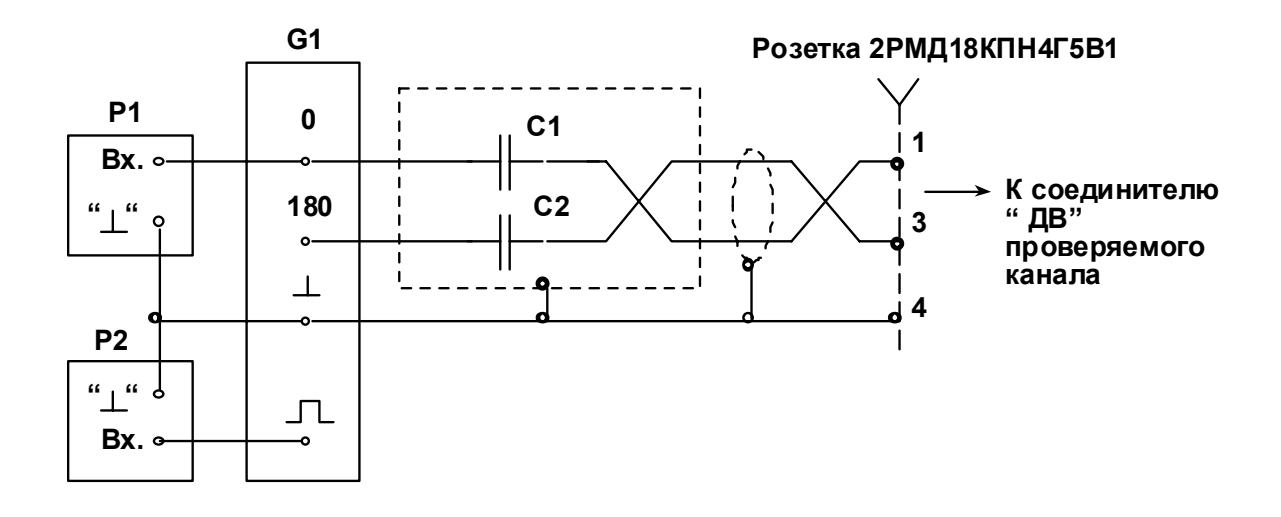

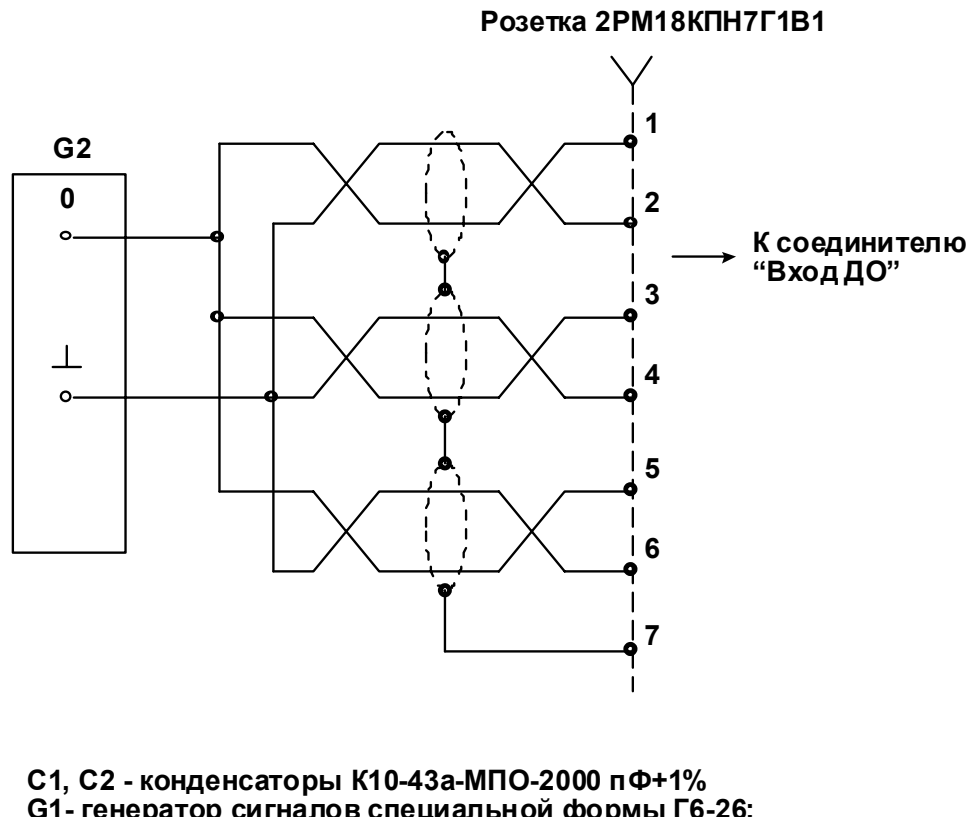

G1- генератор сигналов специальной формы Г6-26; G2- генератор сигналов специальной формы Г6-33; Р1-вольтметр универсальный цифровой В7-16А;

Р2- частотомер электронно-счетный Ч3-63.

Рисунок Б.1 - Схема подключения к стандартным измерительным приборам при проверке блока электронного БЭ-40-4М

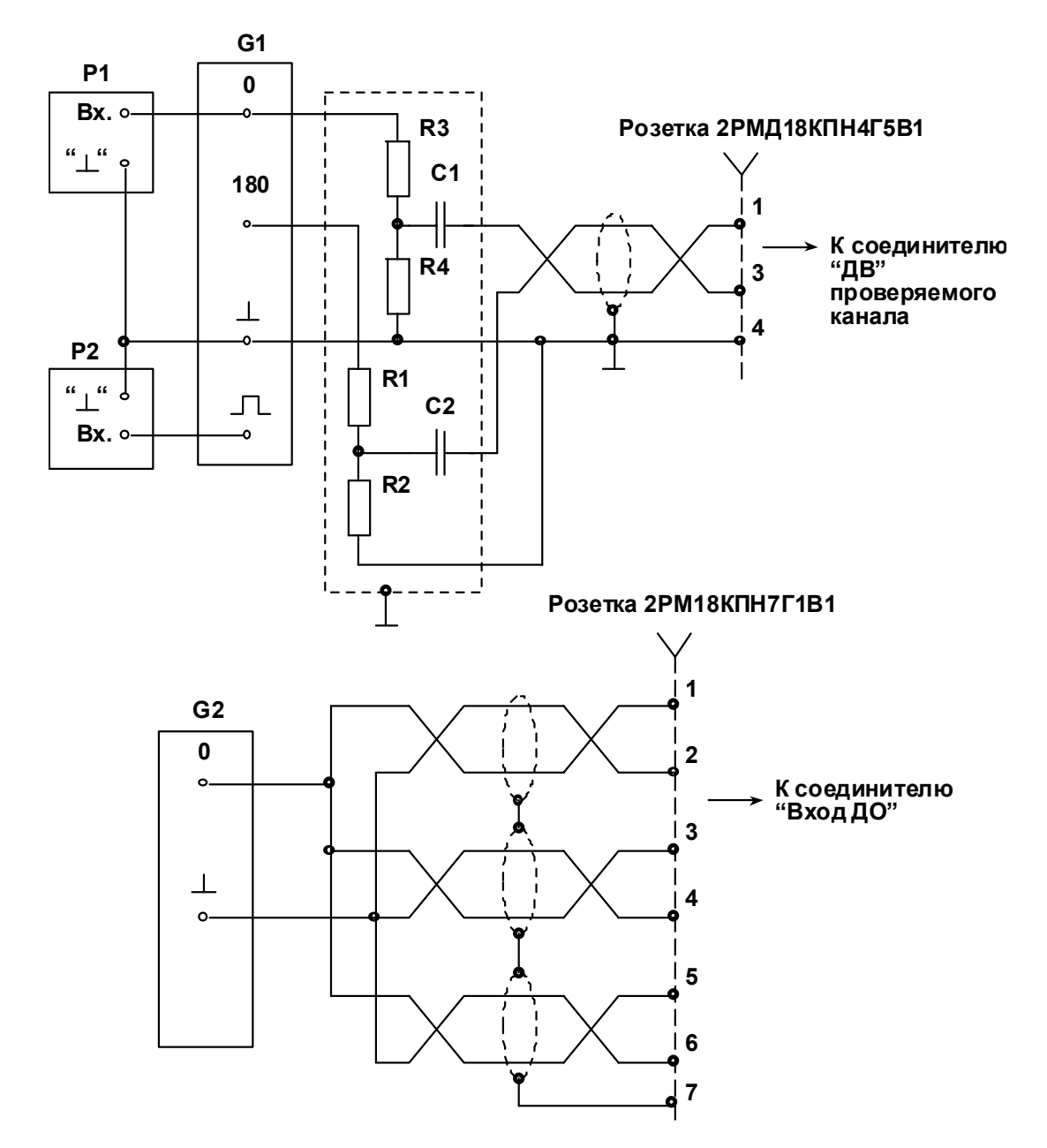

Элементы С1, С2, R1...R4 должны находиться в металлическом экране.

- С1, С2 конденсаторы К10-43а-МПО-2000 пФ+1%
- R2, R4 резисторы C2-29-0,125-1,01 кОм+0,05%
- R1, R3 резисторы C2-29-0,125-9,09 кОм+0,05% для коэффициента деления 1:10
- R1, R3 резисторы C2-29-0,125-100 кОм+0,05% для коэффициента деления 1:100
- G1- генератор сигналов специальной формы Г6-26;
- G2- генератор сигналов специальной формы Г6-33;
- Р1- вольтметр универсальный цифровой В7-16А;
- Р2- частотомер электронно-счетный Ч3-63.

Рисунок Б.2 – Схема подключения к стандартным измерительным приборам при проверке блока электронного БЭ-40-4М с делителем

**Приложение В**

# АППАРАТУРА ИЗМЕРЕНИЯ РОТОРНЫХ ВИБРАЦИЙ ИВ-Д-СФ-3М-Х

## РУКОВОДСТВО ОПЕРАТОРА

Стр. 36

## Содержание

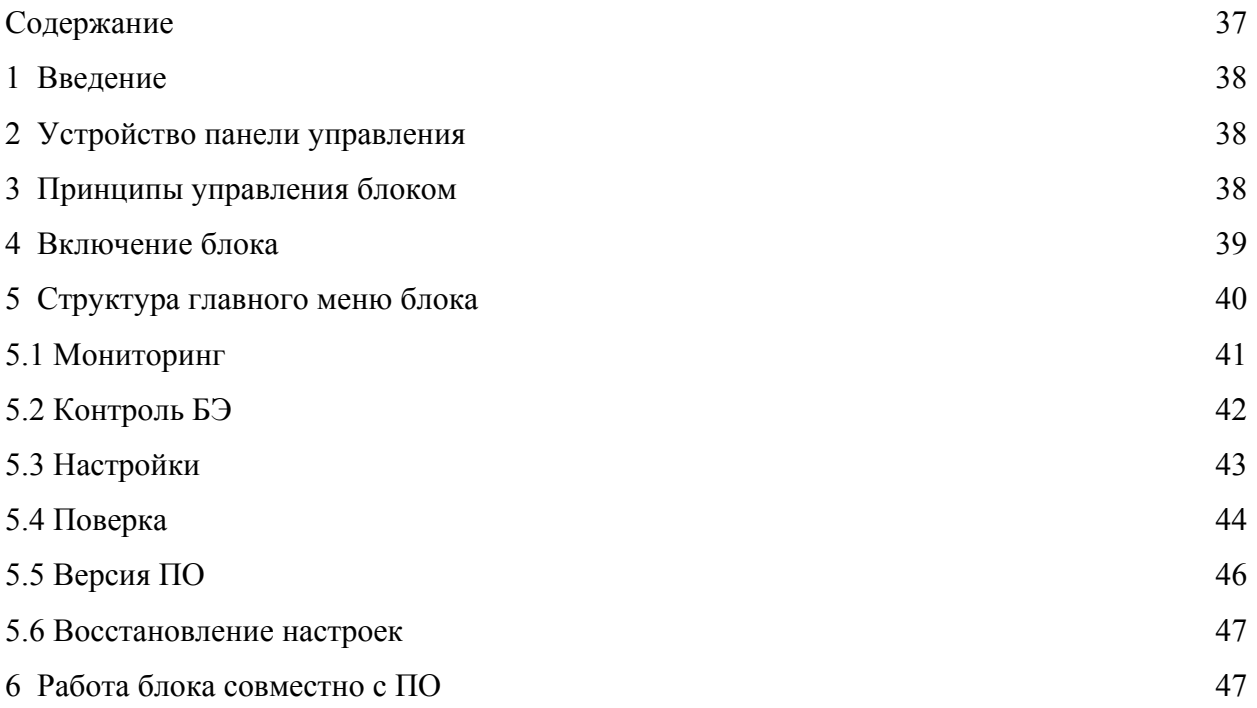

#### **1. Введение**

Настоящее руководство предназначено оператору блока БЭ-40-4М-Х $^{\rm l}$  (далее - блока) для получения им необходимой информации о порядке настройки параметров аппаратуры перед измерениями роторных вибраций двигателя и наблюдения результатов измерения на экране дисплея. Руководство содержит все необходимые сведения для правильного управления аппаратурой при помощи клавиатуры, расположенной на лицевой панели блока, и интерпретации данных, выводимых на экран дисплея.

### **2. Устройство панели управления.**

На лицевой панели блока БЭ-40-4М располагается панель управления, состоящая из 4-х строчного жидкокристаллического дисплея (ЖКД) и клавиатуры. Экран ЖКД обеспечивает отображение 4-х строк по 20 буквенно-цифровых символов в каждой. Таблица символов, зашитая в контроллер ЖКД, позволяет отображать на экране как символы латиницы или кириллицы, так и 8 спецсимволов.

Клавиатура имеет 17 клавиш, из которых 11 служат для ввода цифровых параметров, а 6 клавиш предназначены для управления вводом/выводом и редактирования данных.

Панель управления позволяет оператору устанавливать параметры настройки аппаратуры, наблюдать на экране дисплея в реальном времени результат измерения роторных вибраций, запускать систему встроенного контроля (ВСК) для получения информации о работоспособности каналов измерения аппаратуры, а также ускорить процесс поверки аппаратуры. Панель управления приведена на рисунке 1.

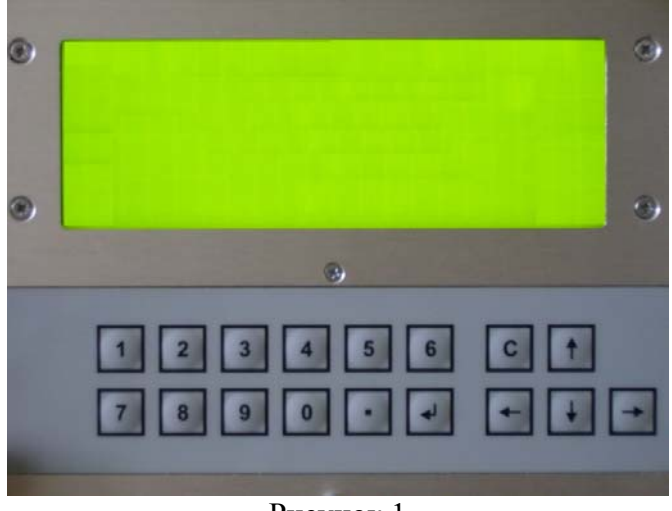

Рисунок 1

## **3. Принципы управления блоком.**

Управление блоком осуществляется с помощью многоуровневого меню, перемещение по меню производится при помощи клавиш расположенных на клавиатуре:

"×","Ø" – Перемещение по меню вверх/вниз,

"⇐","⇒", - влево/вправо.

 $\overline{\phantom{a}}$ 

 $1$  X варьируется от 1 до 10 в зависимости от варианта аппаратуры

При этом на лисплее блока отображаются стрелки полосы прокрутки.

"Ч" - Выбор пункта меню (вход в подменю)

"С" - Возврат в предыдущее меню или переход из режима измерения в главное меню блока

Все настраиваемые параметры разделены на два вида:

- изменяемые посредством перебора разрешенных значений, например: ТипДет:

[АМП] или [СКЗ]. Изменение таких параметров осуществляется клавишей " $\downarrow$ ";

- цифровые, непосредственно вводимые с клавиатуры, например: Кдв: [1.00]. Изменение такого параметра осуществляется следующим образом. Для начала ввода значения необходимо установить указатель меню на этот параметр и нажать клавишу "", после чего позиция на месте ввода очистится и появится мигающий курсор. С помощью клавиатуры блока ввести требуемое значение, и по окончании нажать "Ц". Для выхода из режима редактирования без сохранения введенных значений нажмите "С". В случае если вводимое значение параметра превышает допустимые границы, то после нажатия "" будет выведено предельно допустимое значение (верхняя или нижняя граница диапазона).

### 4. Включение блока

После включения питания блока модуль МКФ-04 функционального узла УИ, в котором расположена панель управления блоком, проводит тест встроенной памяти, после чего на дисплее в течение нескольких секунд отображается логотип производителя блока (рисунок 2), причем все цифровые сегменты закрашены черным, что свидетельствует об их работоспособности. После этого блок переходит в режим измерения параметров вибрации (мониторинга).

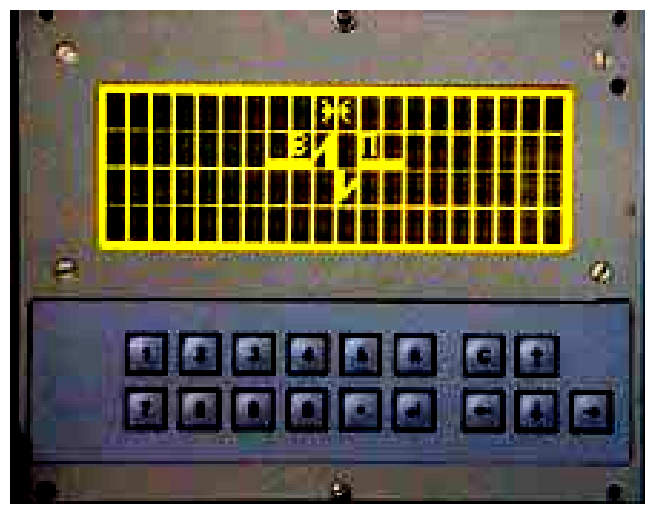

Рисунок 2

На дисплее отображается текущее значение измеряемого параметра по первому каналу (рисунок 3).

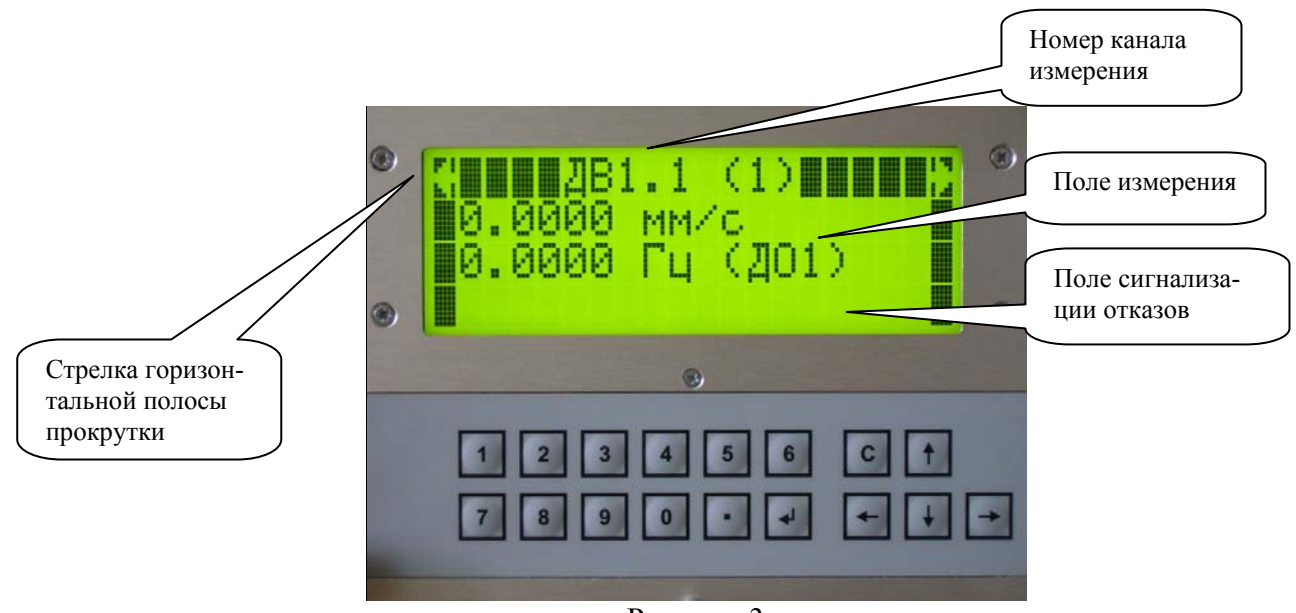

Рисунок 3

Номер канала измерения параметров вибрации выводится в следующем формате: ДВХ.Х (Х)

1 2 3

1 – номер вибропреобразователя (ДВ);

2 – номер канала измерения в модуле УПС, работающего от соответствующего ДВ;

3 – порядковый номер канала измерения относительно общего количества каналов.

Номер канала измерения частоты вращения ротора выводится в следующем формате: ДОХ (Х)

1 – номер датчика оборотов (ДО);

1 2

2 – порядковый номер канала измерения относительно общего количества каналов.

Отображение стрелок "⇐", "⇒" горизонтальной полосы прокрутки на дисплее блока предусматривает возможность просмотра всех каналов измерения по очереди:

"⇐" – уменьшение номера канала;

"⇒" – увеличение номера канала.

## **5 Структура главного меню блока**

Главное меню блока предназначено для изменения настроек блока, проверки аппаратуры встроенным контролем (ВСК), ускорения процесса поверки аппаратуры и контроля точности измерения каналов блока.

Главное меню блока состоит из следующих пунктов подменю (рисунок 4):

Мониторинг... Контроль БЭ... Настройки 4 Поверка

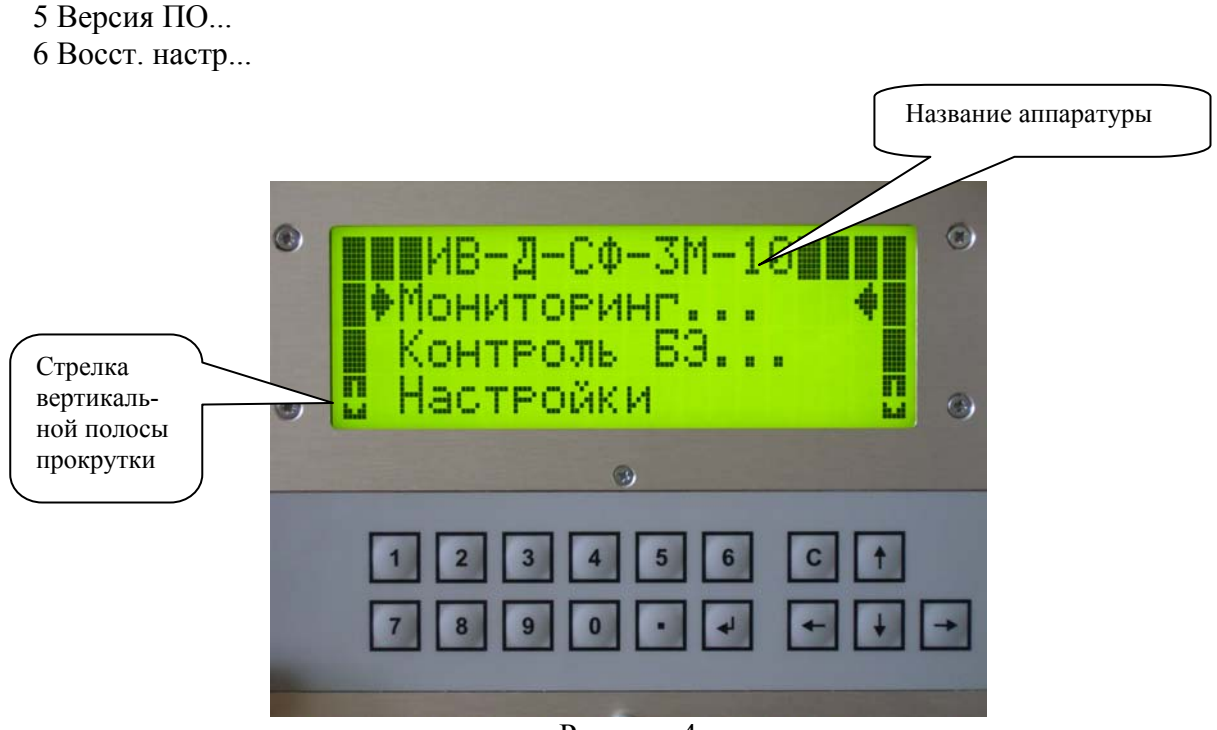

Рисунок 4

Переход по пунктам меню осуществляется с кнопок " $\hat{\mathbf{T}}$ ", " $\hat{\mathbf{V}}$ " вертикальной полосы прокрутки.

## **5.1 Мониторинг**

Подпункт меню «Мониторинг» предназначен для отображения текущих измерений блока.

Любой канал измерения параметров вибрации может быть выбран как канал со следящими фильтрами (канал СФ) или с полосовыми фильтрами (канал ПФ).

В режиме измерения каналов СФ кроме текущего параметра вибрации отображается центральная частота настройки СФ и номер ДО, подключенный к данному каналу (см. рисунок 6).

Аппаратура ИВ-Д-СФ-3М осуществляет непрерывный контроль и индикацию исправности каналов измерения. В случае отказа канала измерения на дисплее блока появляется сообщение:

- **Отказ: УЗ** превышение входным сигналом динамических возможностей усилителя заряда (в каналах, работающих от ДВ);
- **Отказ: ВСК** выявление неисправности канала после проверки аппаратуры встроенным контролем;
- **Отказ: МК** отказ микроконтроллеров.

При превышении измеряемым сигналом максимального диапазона измерения на величину более 10% на дисплее блока появляется надпись **ПРЕДЕЛ** и выводится максимально допустимое значение измеряемого параметра вибрации.

Выход из режима мониторинга в главное меню блока осуществляется с помощью кнопки "**C**".

## **5.2 Контроль БЭ**

При выборе пункта меню КОНТРОЛЬ БЭ аппаратура переходит в режим встроенного контроля (ВСК). В течение 7-8 секунд проходит тестирование аппаратуры (рисунок 5).

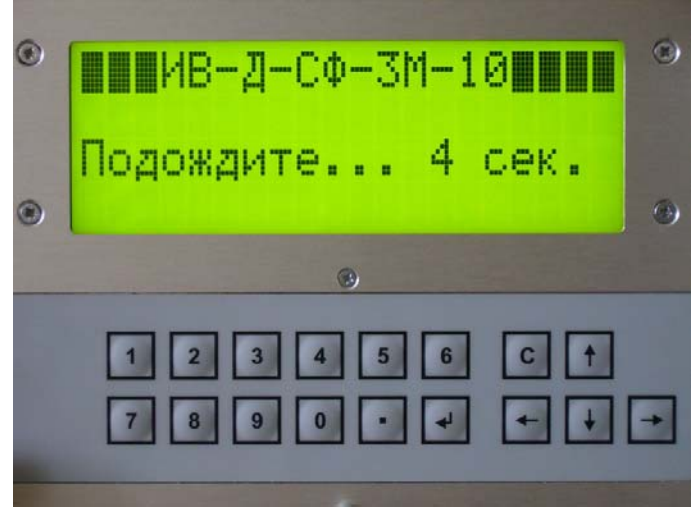

Рисунок 5

После этого выводятся контрольные значения параметров вибрации по всем каналам измерения аппаратуры. Пределы контрольных значений указаны в Руководстве по эксплуатации на используемый вариант аппаратуры.

Переход между каналами измерения осуществляется с помощью кнопок "⇐","⇒ горизонтальной полосы прокрутки.

Для выхода в главное меню необходимо нажать кнопку "**C**".

Вид дисплея в режиме работы ВСК представлен на рисунке 6.

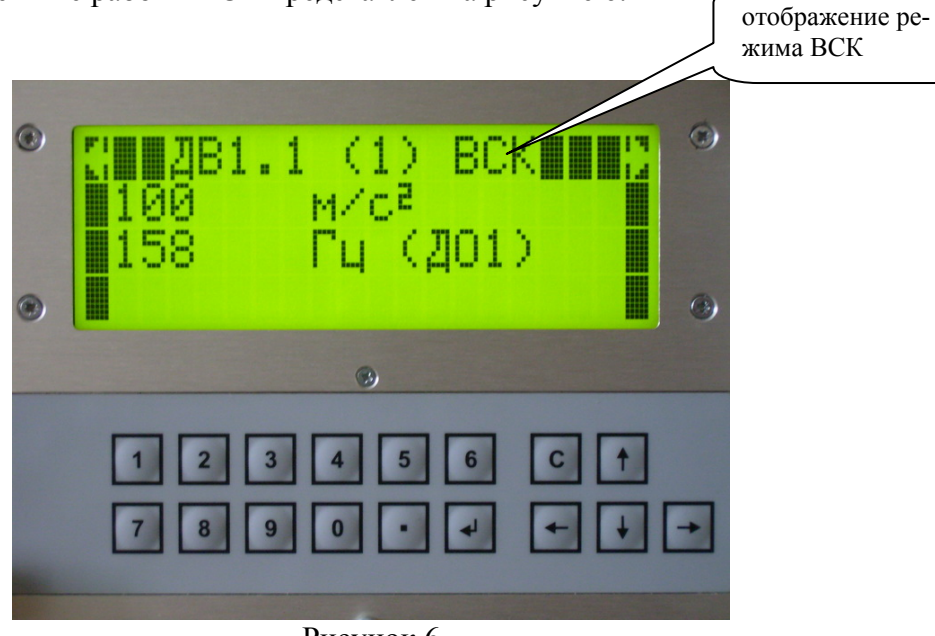

Рисунок 6

## **5.3 Настройки**

Для настройки параметров сначала выберите номер модуля (УПС или УИЧ) настраиваемого канала (рисунок 7).

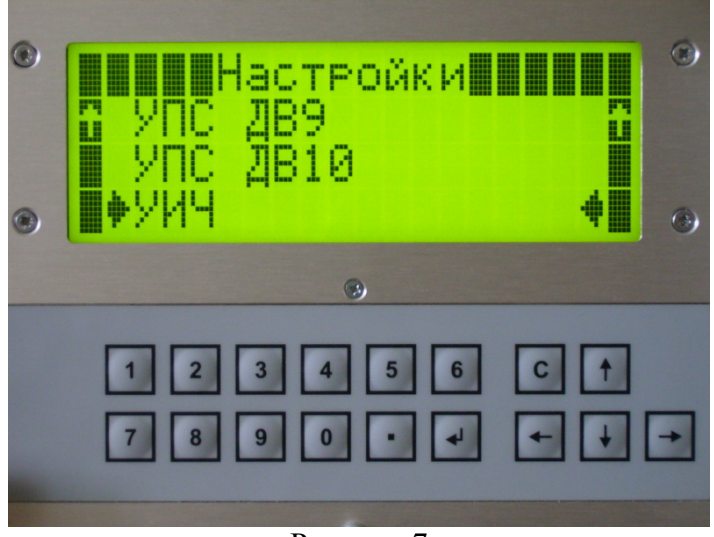

Рисунок 7

А затем выберите номер канала (рисунок 8). Последующий переход по каналам осуществляется с помощью стрелок "⇐","⇒" горизонтальной полосы прокрутки.

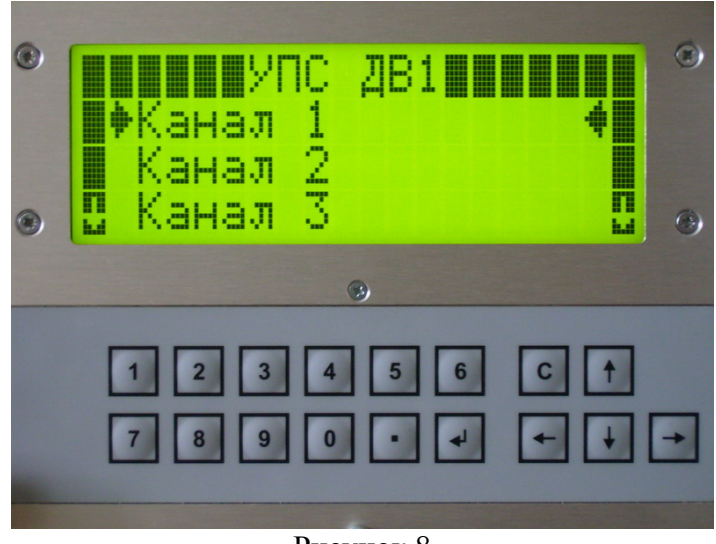

Рисунок 8

Полный перечень параметров блока имеет вид:

Параметры, изменяемые посредством перебора разрешенных значений

- **Статус**
- **Параметр** (только для каналов СФ и ПФ)
- **Тип кан**
- **ДО** (только для каналов СФ и ДО)
- **Тип СФ** (только для каналов СФ)
- **Шир СФ** (только для каналов СФ)
- **Тип дет** (только для каналов СФ и ПФ)
- **Вр Уср-я** (только для каналов СФ и ПФ)

Цифровые параметры, непосредственно вводимые с клавиатуры

- **КДВ** (только для каналов СФ и ПФ)
- **К<sub>ло</sub>** (только для каналов СФ и ДО)
- **КПЧ** (только для каналов СФ и ДО)
- **F<sup>Н</sup>** (только для каналов ПФ)
- **F<sup>В</sup>** (только для каналов ПФ)
- **MAX диап**
- **MIN диап**

Изменения параметров производятся в соответствии с п.3.

«**Статус**» - Включение/выключение **[ВКЛ, ВЫКЛ]** отображения значения измеряемого параметра соответствующего канала. При выборе статуса **[ВЫКЛ]** остальные параметры меню «Настройки» не отображаются, и в окне мониторинга выдается сообщение «**Канал Выключен**» (рисунок 9).

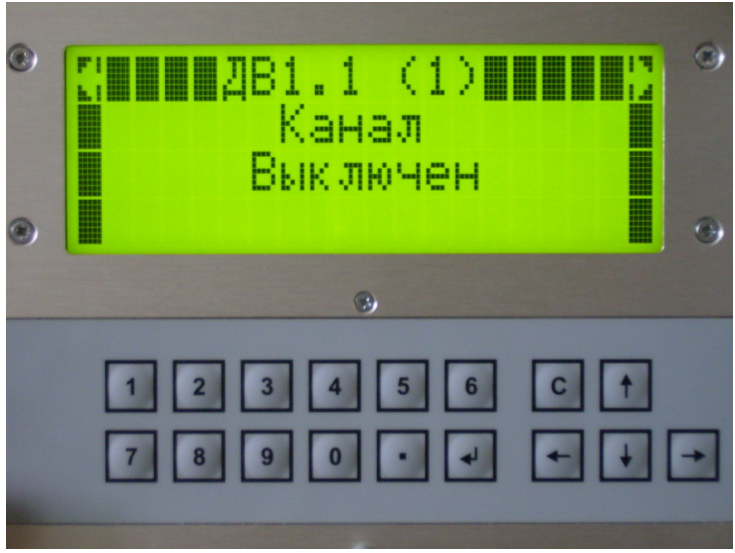

Рисунок 9

«**Параметр**» - Выбор измеряемого параметра вибрации: виброускорение, виброскорость, виброперемещение. Отображение на дисплее **[м/с 2 , мм/с, мм]**, соответственно.

«**Тип кан**» - Выбор типа канала измерения: канал с полосовым фильтром, канал со следящим фильтром, канал измерения частоты вращения от датчиков оборотов (ДО). Отображение на дисплее **[ПФ, СФ, ДО]**, соответственно.

«**ДО**» **-** Выбор номера датчика оборотов **[ДО1, ДО2, ДО3]**, по сигналу с которого будет настроен СФ.

«**К<sub>ЛВ</sub>»** - Установка коэффициента преобразования вибропреобразователя. Вводится вручную в диапазоне **[0,95 – 26,50]** пКл/м/с 2 . Если введенное значение КДВ выходит за границы требуемого диапазона, автоматически устанавливается предельно допустимое значение (верхняя или нижняя граница диапазона).

«К<sub>ЛО</sub>» - Установка коэффициента деления частоты от датчиков оборотов. Вводится вручную в каналах ДО в диапазоне  $[0,100 - 99,999]$ . Если введенное значение  $K_{\pi O}$  выходит за границы требуемого диапазона, автоматически устанавливается предельно допустимое значение (верхняя или нижняя граница диапазона). В каналах СФ коэффициент  $K_{\text{HO}}$  устанавливается автоматически в зависимости от номера датчика оборотов, с которым работает канал.

«**КПЧ**» - Установка коэффициента преобразования частоты от датчиков оборотов. Вводится вручную в диапазоне **[0,100 – 99,999]**. Если введенное значение К<sub>ПЧ</sub> выходит за границы требуемого диапазона, автоматически устанавливается предельно допустимое значение (верхняя или нижняя граница диапазона).

«**Тип СФ**» - Выбор установки полосы пропускания следящих фильтров: автоматическая или ручная. Отображение на дисплее **[Авто, Ручн]**.

 «**Шир СФ**» - Выбор ширины полосы пропускания следящего фильтра значениями **[1, 5, 10, 20, 50, 100, 500]** Гц. Появляется в перечне параметров меню «Настройка» только при выборе типа установки полосы пропускания **[Ручн]**.

«**FВ**» - выбор верхней границы частоты измеряемого параметра. Вводится вручную в диапазоне от ( $F_H$ +10) до [10000, 2000, 200] Гц при измерении виброускорения, виброскорости и виброперемещения, соответственно.

«**FН**» - Выбор нижней границы частоты измеряемого параметра. Вводится вручную в диапазоне от **10 до (FВ -10)** Гц.

«**MAX диап**» **-** Выбор верхней границы диапазона измерения параметра. Выбирается вручную в диапазоне **[1-2000; 1-200; 0,001-2]** при измерении виброускорения, виброскорости и виброперемещения, соответственно. В каналах ДО верхняя граница диапазона измерения частоты вращения ротора установлена значением 11000 Гц.

**«MIN диап**» **-** Выбор нижней границы диапазона измерения параметра. Выбирается вручную в диапазоне **[0-1; 0-1; 0-0,001]** при измерении виброускорения, виброскорости и виброперемещения, соответственно. В каналах ДО нижняя граница диапазона измерения частоты вращения ротора установлена значением 10 Гц.

«**Тип дет**» **-** Выбор вида значения параметра вибрации (амплитудное или среднее квадратическое значение). Отображение на дисплее **[АМП, СКЗ]**.

«**Вр Уср-я**» **-** Выбор постоянной времени измерения параметров вибрации (время усреднения) в диапазоне **[0,1 - 10]** с. Если введенное значение выходит за границы требуемого диапазона, автоматически устанавливается предельно допустимое значение (верхняя или нижняя граница диапазона).

## **5.4 Поверка**

Подпункт меню «Поверка» предназначен для ускорения проведения процесса поверки аппаратуры. С помощью этого меню автоматически устанавливаются все настройки каналов измерения аппаратуры согласно методике поверки ЖЯИУ.421431.003 МП.

Режимы поверки представлены на рисунке 10 (а и б).

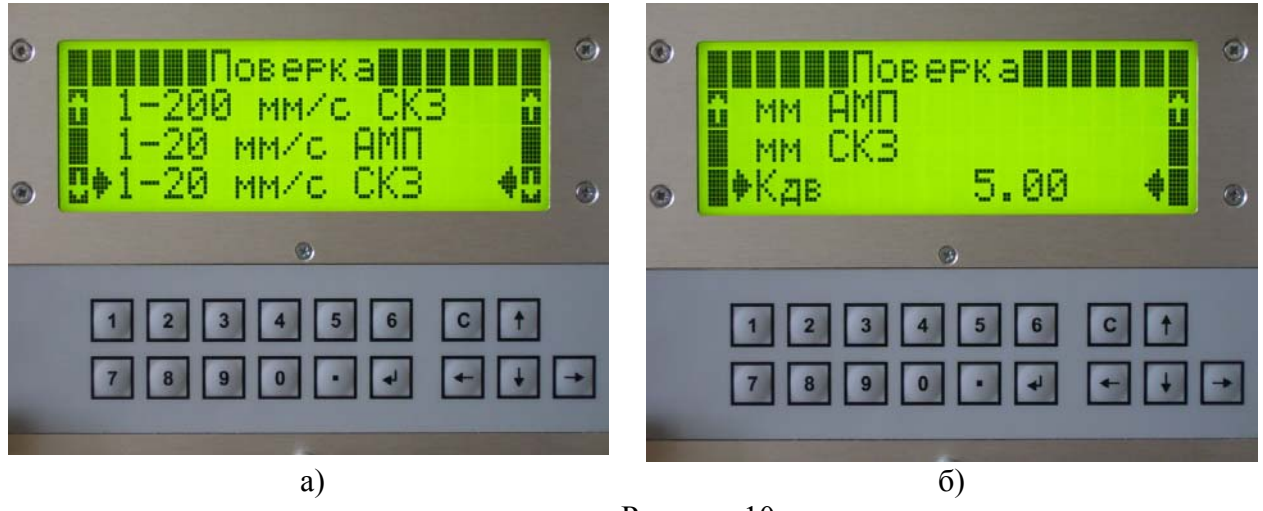

Рисунок 10

Коэффициент преобразования вибропреобразователя К<sub>ЛВ</sub> может быть изменен в соответствии с п. 6.3.

После выбора режима поверки на экране отображается информация о поверочных значениях вибрации для каждого канала (рисунок 11). Переход по каналам с помощью стрелок ⇐","⇒" горизонтальной полосы прокрутки.

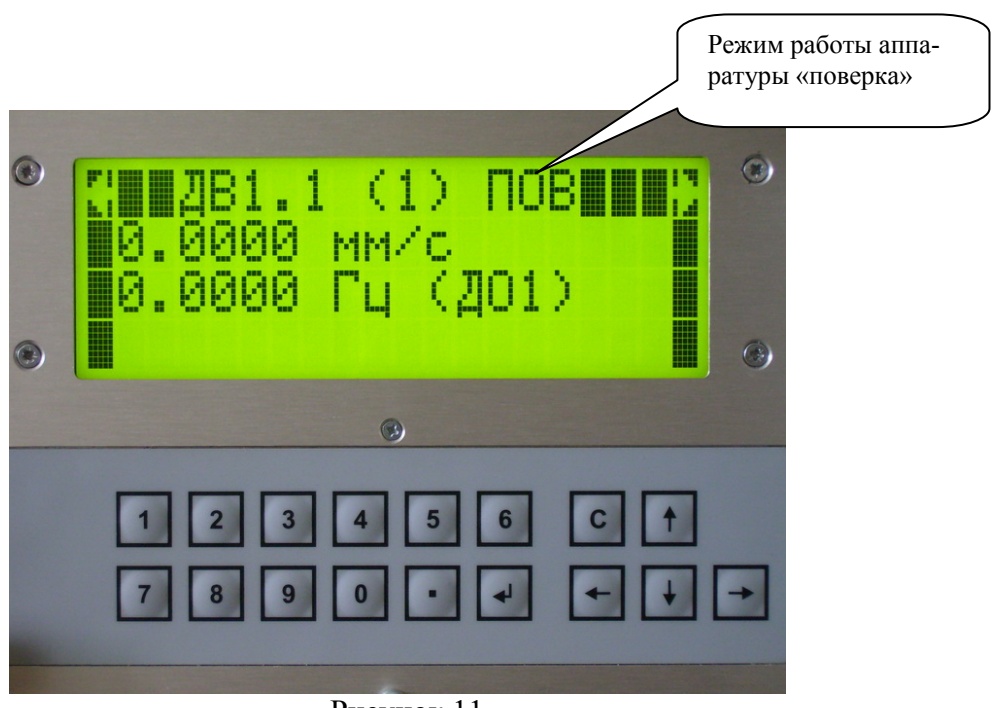

Рисунок 11

## **5.5 Версия ПО**

С помощью данного подпункта меню осуществляется просмотр даты последней прошивки блока (рисунок 12).

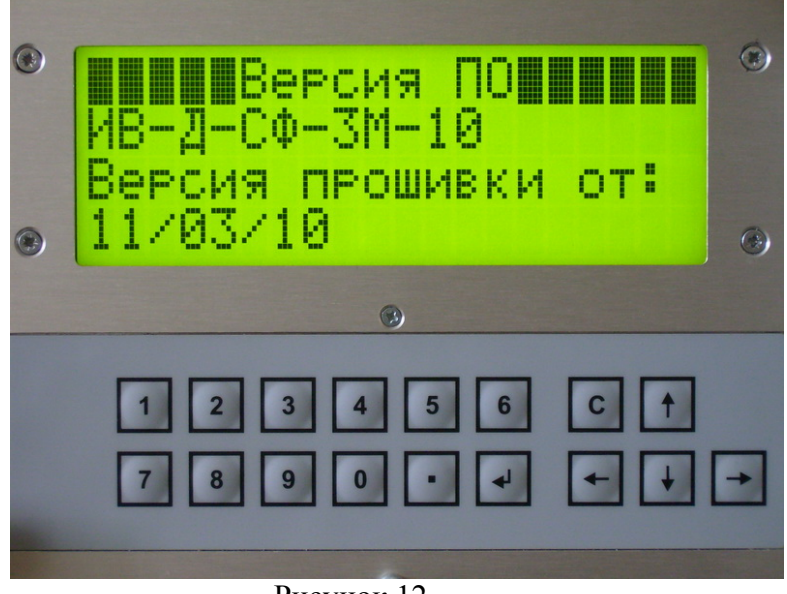

Рисунок 12

### **5.6 Восстановление настроек.**

Подпункт меню «Восст. настр...» предназначен для восстановления измененных в процессе работы настроек блока в первоначальном виде (заводские настройки) (рисунок 13). Значения параметров заводских настроек указаны в Руководстве на используемый вариант аппаратуры.

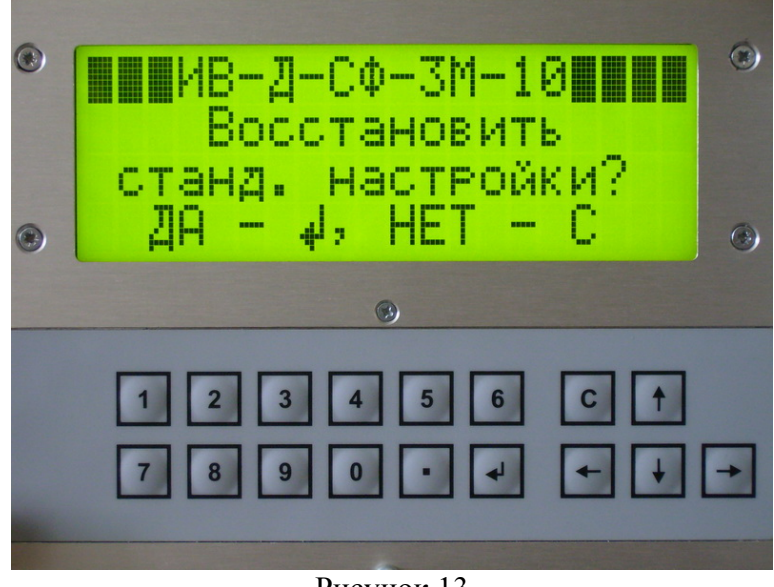

Рисунок 13

## **6. Работа блока совместно с ПО**

ИВ-Д-СФ-3М работает как в автономном режиме, так и совместно с рабочей станцией на базе ПЭВМ типа РС (с установленным на нем ПО «Конфигуратор» и ПО «Вибромониторинг»). При работе ИВ-Д-СФ-3М в автономном режиме вся информация отображается на его дисплее. При совместной работе с ПЭВМ информация отображается и на дисплее блока, и на экране ПЭВМ. Настройки можно производить как с помощью панели управления блока, так и с помощью ПО «Конфигуратор».

Совместная работа блока с ПО имеет ряд особенностей:

 - при работе блока в режиме изменения настроек ПЭВМ может находиться в режиме мониторинга, и наоборот;

 - при регистрации изменений параметров блока в ПЭВМ, в случае, если блок находится в режиме мониторинга, на его дисплее в течение нескольких секунд выводится следующее сообщение (рисунок 14).

Руководство по эксплуатации ИВ-Д-СФ-3М

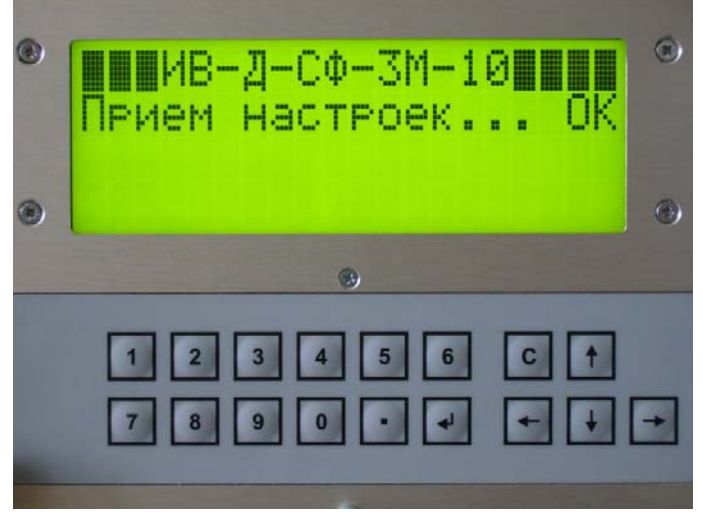

Рисунок 14

В случае, если блок находится в режиме изменения настроек, при выходе в режим мониторинга (см. п.5.1) выводится сообщение, представленное на рисунке 14.

 - при регистрации изменений с помощью клавиатуры блока (см. п.5.3) сообщение о приеме настроек выводится на экран монитора ПЭВМ;

 - если с помощью панели управления блока были произведены изменения настроек, при выходе в режим мониторинга на дисплее появится сообщение о сохранении изменений (рисунок 15)

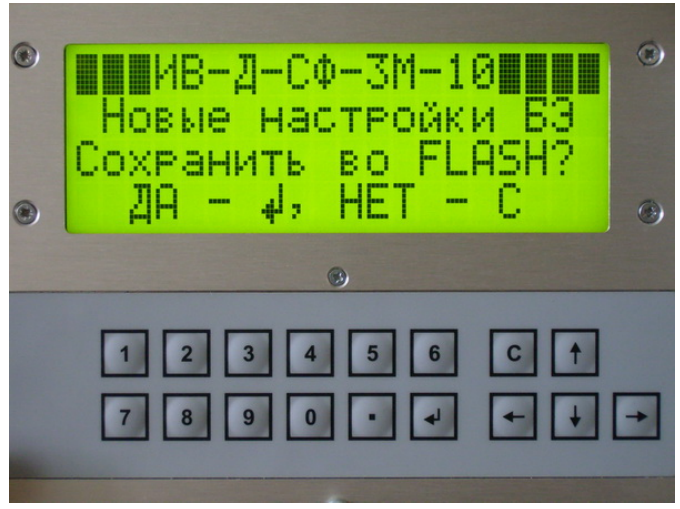

Рисунок 15

Примечание. flash – энергонезависимая память, встроенная в блок и предназначенная для хранения информации о его параметрах.

Более полная информация о работе аппаратуры ИВ-Д-СФ-3М приведена в Руководстве по эксплуатации на используемый вариант аппаратуры ЖЯИУ.421431.003-Х РЭ (Х варьируется от 1 до 10).

**Приложение Г** 

# Руководство пользователя\*

\* поставляется отдельно

## **ИНСТРУКЦИЯ ПО НАСТРОЙКЕ ПАРАМЕТРОВ КАНАЛОВ ИЗМЕРЕНИЯ АППАРАТУРЫ С ПОМОЩЬЮ ПО «КОНФИГУРАТОР»**

Для изменения текущих настроек каналов измерения аппаратуры запустите ПО «Конфигуратор» (файл ViPconfig из директории установки) и, выбрав закладку «работа», перейдите на панель параметров в соответствии с инструкциями, приведенными в Руководстве пользователя (приложение Г к настоящему РЭ).

 - **для изменения коэффициента Кдо или Кпч** внесите правки в соответствующий номер канала столбца «Кдо» или «Кпч» (каналы с типом измерения «Об» расположены по порядку: сверху вниз от ДО1 к ДО3, соответственно). Новые значения коэффициентов Кдо, подключенных к соответствующему ДО, появятся после нажатия кнопки «Запись»;

 - **для изменения коэффициента Кдв** внесите правки в ячейки столбца «Кдв» соответствующего датчика вибрации (физический номер 1, 5, 9, 13, 17, 21, 25, 29, 33, 37 для каналов ДВ1...ДВ10, соответственно);

 - **для изменения границ диапазона измерения вибрации (Vmin, Vmax) и границ полосы пропускания полосового фильтра (Fн, Fв)** внесите правки в столбцы соответствующего канала. Значения параметров вибрации и полосы пропускания не должны превышать пределов, обозначенных в технических характеристиках настоящего РЭ (п 1.2);

 - **для изменения типа канала измерения** в соответствующем канале столбца «Тип» выберите нужный тип (СФ, ПФ). Каналы измерения параметров вибрации (физический номер 1...40) могут быть выбраны как ПФ, так и СФ;

 - **для изменения единиц измерения параметров вибрации** щелкните левой кнопкой мыши ячейке соответствующего канала столбца «Параметр» и выберите из выпадающего списка нужный параметр вибрации;

 - **для изменения вида значений параметров вибрации (амплитуда и СКЗ)** в столбце «Детектор» выберите одно из необходимых значений:

А – амплитудное значение параметра вибрации;

R – СКЗ параметра вибрации;

 - **для изменения времени усреднения выбранным детектором** в столбце «Тдет» выберите время усреднения в диапазоне от 1 до 10 сек;

 - **для изменения номера канала датчика оборотов, подключенного к следящему фильтру** в столбце «№ ДО» выберите из выпадающего списка нужный номер (1,2 или 3 для каналов, работающих от ДО1, ДО2 или ДО3, соответственно);

 - **для изменения типа и ширины полосы пропускания следящего фильтра** в столбцах «Тип СФ» и «dF» соответствующего канала выберите из выпадающего списка необходимые параметры:

тип следящего фильтра: А – автоматический, М – ручной;

ширину полосы пропускания: 1 Гц, 5 Гц, 10 Гц, 20 Гц; 50 Гц, 100 Гц; 500 Гц.

Для записи установленных параметров в каналах измерения в электронном блоке нажмите кнопку «Запись».

Для возврата к ранее установленным параметрам в каналах измерения нажмите кнопку «Чтение».

В ПО «Конфигуратор» предусмотрена возможность сохранения текущих настройки БЭ во внешнем файле и последующей загрузки настроек из внешних файлов (см. Приложение Г настоящего РЭ).

#### Руководство по эксплуатации ИВ-Д-СФ-3М

## ЛИСТ РЕГИСТРАЦИИ ИЗМЕНЕНИЙ

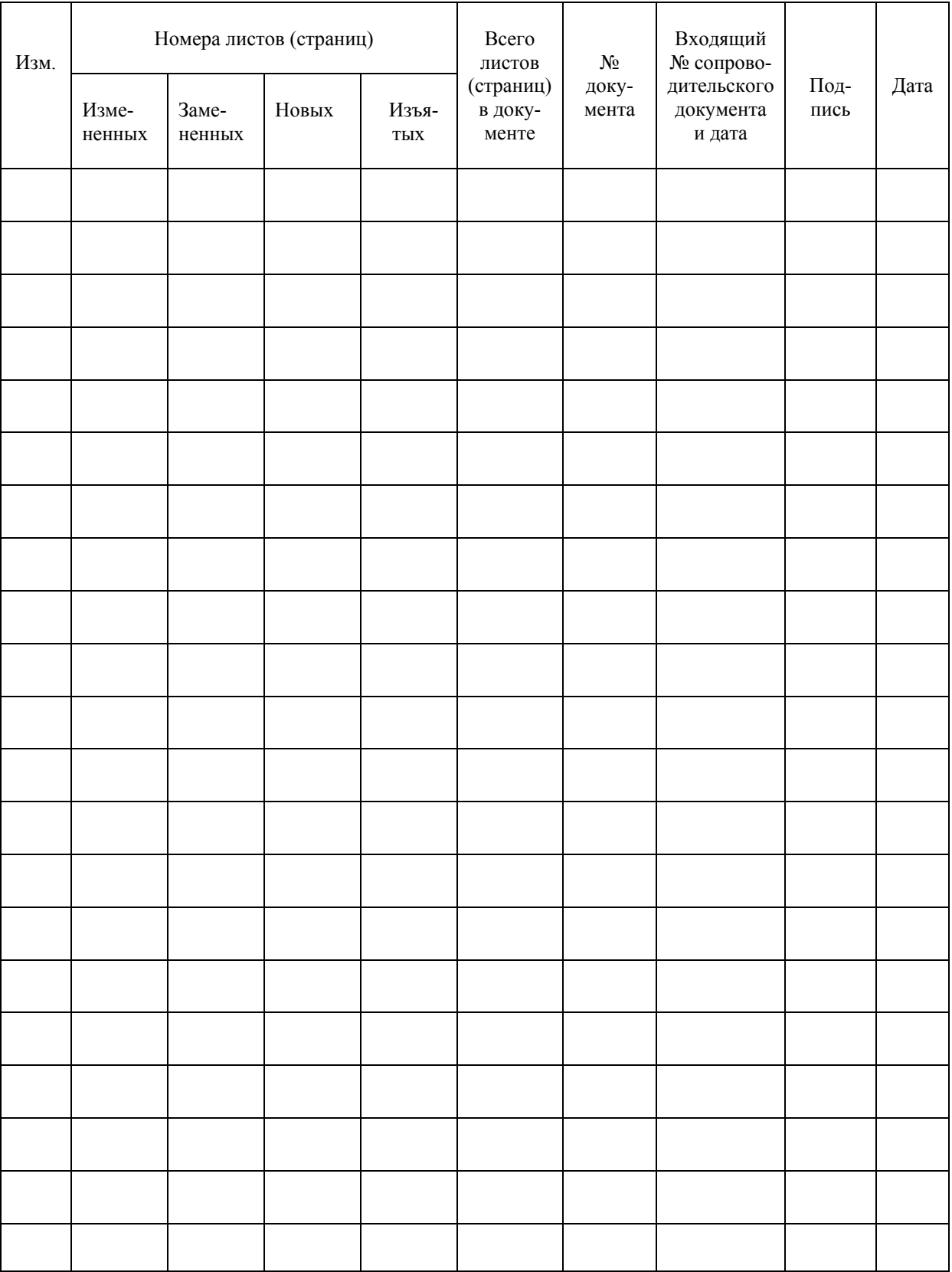